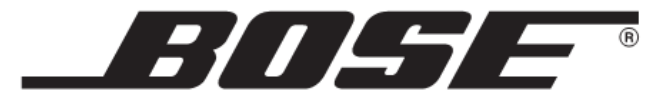

**BOSE**

**АУДИОПУЛЬТ T1**

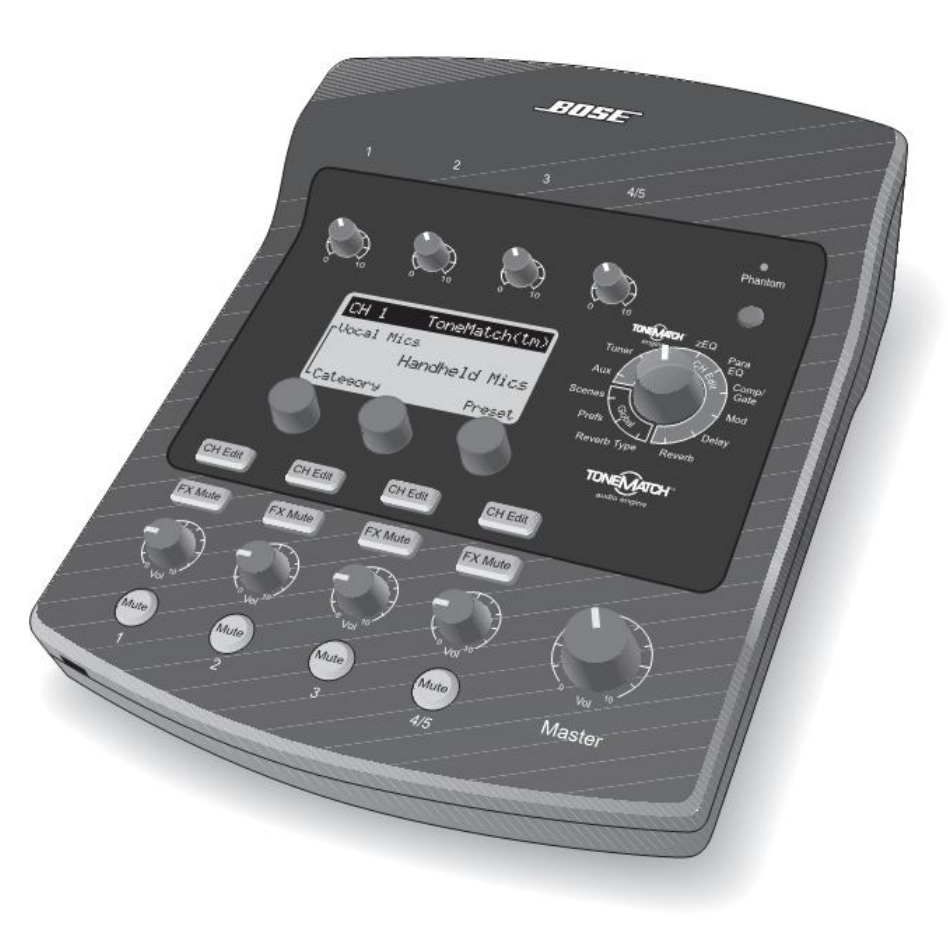

T1 ToneMatch™ **AUDIO ENGINE РУКОВОДСТВО ПОЛЬЗОВАТЕЛЯ**

### **КРАТКОЕ РУКОВОДСТВО – КАК ДЕЛАТЬ МУЗЫКУ**

#### *Как сразу получить звук*

- 1. Извлечь ваш новый пульт T1 ToneMatchTM из сумки для переноски и снять защитную крышку (стр.6).
- 2. См.Краткое руководство по конфигурации, подключить T1 к вашей системе  $L1^{\text{TM}}$ .

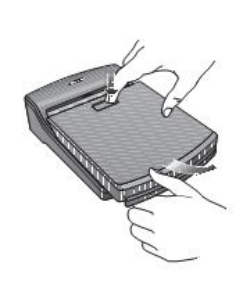

- 3. Убедиться в том, что регулятор громкости **Master** на T1 установлен в положение 0 (стр.16).
- 4. Включить T1, а затем включить систему L1 модель II. ВКЛ.

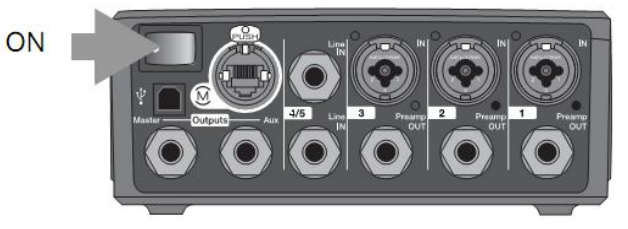

- 5. Подключить инструмент или микрофон к входу канала 1 (Channel 1) на задней стороне T1 (стр.4).
- 6. Играть на инструменте или петь в микрофон. Вращать ручку управления CH1 **Trim** по часовой стрелке до тех пор, пока индикатор сигнала не будет мерцать зелёным цветом (ст.16).
- 7. Медленно поднимать уровень звука T1 **Master** до тех пор, пока он не займёт положение 12 часов (стр.16).
- 8. Медленно увеличивать громкость канала 1 CH1 Vol до тех пор, пока вы не услышите ваш инструмент или микрофон (стр.16).

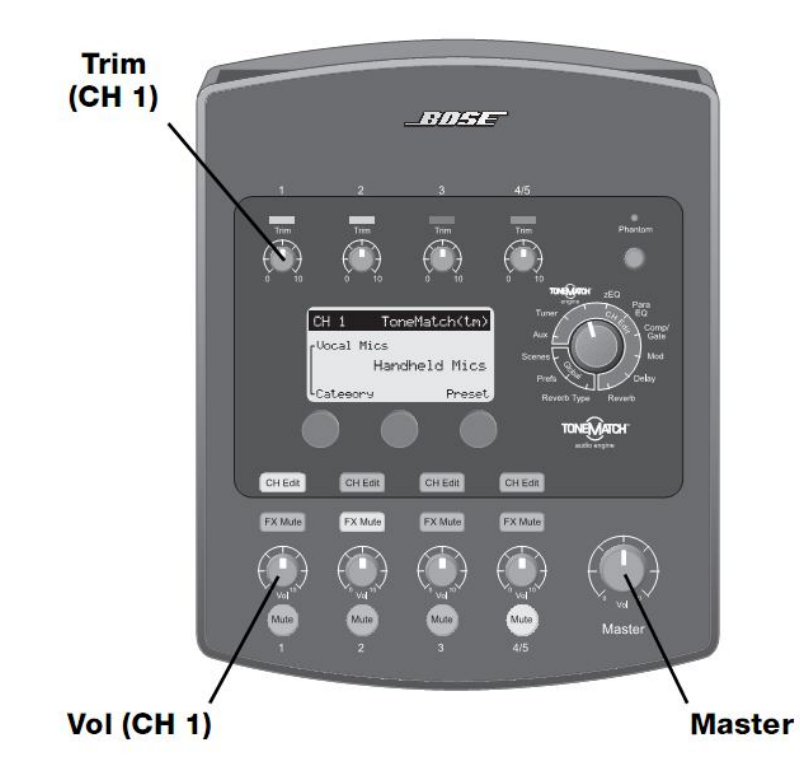

#### **ВАЖНО!**

**Обязательно прочитайте главу "Оптимизация усиления входа и выходной громкости" на стр.16. Там описаны правила надлежащей регулировки входного усиления, громкости канала и основной громкости (master volume) для получения наилучшего звука.**

#### *Настройка звука*

Вращать вращающийся селектор на T1 для выбора функции. Для изменения настроек использовать информацию на дисплее и кнопки управления под дисплеем (см. "Считывание индикации дисплея T1" на стр.18).

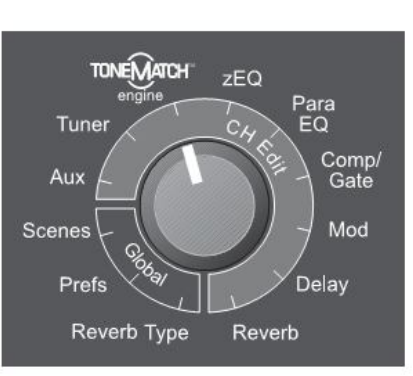

- 1. **ToneMatchTM engine**: Выбрать одну из заранее подготовленных установок для вашего конкретного инструмента или микрофона  $(CM.$  "Выбор установки ToneMatch<sup>TM</sup>" на стр.20).
- 2. **zEQ:** Отрегулировать нижние/средние/высокие частоты по конкретной установке ToneMatch (см. "Регулировка zEQ" на стр. 21).
- 3. **Para EQ:** Тонкая настройка эквалайзера (см."Регулировка Para EQ" на стр. 21).
- 4. **Comp/Gate:** Добавление динамических настроек наподобие сжатия, ограничителя или шлюза (gate) (см. "Использование функций сжатия/шлюза" на стр. 22).
- 5. **Mod:** Добавление эффекта модуляции наподобие хора и фланжера (chorus / flanger) (см. "Использование эффектов модуляции" на стр. 24).
- 6. **Delay:** Добавление задержки (см. "Добавление задержки" на стр. 25).
- 7. **Reverb:** Добавление реверберации (искусственное эхо) (см. "Добавление реверберации" на стр. 26).
- 8. **Reverb Type:** Выбор типа реверберации, воздействующей на все каналы (см. "Выбор типа реверберации" на стр. 27).
- 9. **Prefs:** Просмотр дисплея состояния, в котором отображены все активированные эффекты для каждого из каналов (см. "Использование утилит Prefs" на стр. 28).
- 10. Если вам нравится звук, который вы настроили, то поверните вращающийся селектор T1 в положение Scenes и сохраните ваши установки в качестве новой сцены. Если вам не нравится звук, то попробуйте загрузить одну из пяти сцен Bose® в качестве новой точки отсчёта (см. "Загрузка и сохранение сцен" на странице 32 и "Сцены Bose " на странице 37).

**В настоящем Руководстве пользователя приведена подробная информация об использовании указанных, а также иных функций. Для максимально полного использования аудиосистемы T1 ToneMatch следует прочитать Руководство пользователя.**

**Дополнительная информация приведена на сайте www.Bose.com/musicians.**

### *Прочитайте настоящее Руководство пользователя*

Внимательно прочитайте и выполняйте инструкции, приведённые в Руководстве пользователя. Руководство предназначено для помощи в конфигурации и эксплуатации системы, а также для использования всех расширенных возможностей системы. Просим сохранить настоящее Руководства для использования в будущем.

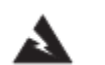

#### **ВНИМАНИЕ:**

- *Для снижения риска возникновения пожара или поражения электрическим током не подвергайте изделие воздействию дождя или влаги.*
- *Питание T1 и аудиосистемы T1 ToneMatchTM должно быть защищено от капель и брызг, наполенные водой предметы, наподобие ваз, должны устанавливаться вдали от аппаратуры. Как и в случае другой электронной аппаратуры необходимо обеспечить защиту всех частей системы от попадания жидкостей. Жидкости могут привести к выходу из строя аппаратуры и/или возгоранию.*
- *Запрещается устанавливать аппаратуру вблизи источников открытого пламени, например, свечей.*

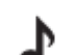

#### **Примечания:**

- *Продукт предназначен для использования внутри помещений. Он не разрабатывался и не испытывался для использования за пределами помещений, в автомобилях или на лодках.*
- *Этикетка продукта расположена на дне продукта.*
- *Для питания аудиосистемы T1 ToneMatch должна использоваться стойка питания L1TM модели II или блок питания аудиосистемы T1 ToneMatch.*
- *Сетевая вилка используется как устройство отключения и должна всегда быть доступна. Для полного отключения аппаратуры от сети извлечь сетевую вилку из сети питания.*
- Продукт соответствует требованиям Директивы о ЭМС 89/336/ЕЭС и Директивы о низковольтном оборудовании 73/23/ЕЭС. CE Полный текст Декларации соответствия находится на веб-сайте www.Bose.com/static/compliance/index.html.

*©2007 Bose Corporation. Копирование, модификация, размножение и использование в других целях без предварительного письменного разрешения запрещены.*

- **1. Прочитайте настоящие инструкции.**
- **2. Сохраните эти инструкции.**
- **3. Обратите внимание на все предупреждения.**
- **4. Соблюдайте все инструкции.**
- **5. Не использовать аппаратуру рядом с водой.**
- **6. Для чистки использовать только чистую ткань.**
- **7. Не закрывайте вентиляционные отверстия. Выполняйте монтаж в соответствии с требованиями изготовителя.**
- **8. Не устанавливайте аппаратуру вблизи источников тепла, рядом с радиаторами, нагревателями, печами, а также рядом с другой тепловыделяющей аппаратурой (в т.ч. усилителями).**
- **9. Не игнорируйте требования безопасности в связи с наличием полюсной вилки или вилки с заземлением. Полюсная вилка имеет два токопроводящих вывода и один вывод заземления. Более широкий вывод или третий вывод предназначен для безопасности. Если находящаяся в комплекте поставки вилка не соответствует вашей розетке, то необходимо обратиться к электрику по вопросу замены устаревшей розетки.**
- **10. Принять меры по защите шнура от повреждений при ходьбе, ударов в особенности вблизи вилок, розеток, в точках, в которых они выходит из устройства.**
- **11. Использовать только крепления/аксессуары, указанные изготовителем.**
- **12. Использовать только с тележкой, подставкой, треногой, элементом или столом, указанными изготовителем или продаваемые вместе с аппаратурой. При использовании тележки соблюдать меры предосторожности при перемещении тележки с аппаратурой во избежание травм при опрокидывании.**

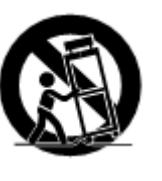

- **13. Отключать аппаратуру от сети во время гроз или в случае неиспользования в течение длительного времени.**
- **14. Поручать сервисное обслуживание в полном объёме квалифицированному персоналу. Сервисное обслуживание необходимо в случае любого повреждения аппаратуры, например, при повреждении шнура питания, вилки, пролива жидкости или попадания предметов внутрь аппаратуры, в случае выхода из строя после воздействия дождя или влаги, а также после падения.**
- **15. В целях предотвращения риска пожара и поражения электрическим током не допускать перегрузок в розетках, удлинителях и встроенных розетках.**
- **16. Не допускать попадания предметов и жидкостей в аппаратуру.**
- **17. Маркировка, относящаяся к безопасности, находится на нижней части изделия.**
- **18. Использовать надлежащие источники питания.**

# *Информация о продуктах, генерирующих*

#### *электрические помехи*

Оборудование было испытано и признано соответствующим пределам, установленным для цифровых устройств класса A согласно части 15 Правил Федеральной комиссии по связи (FCC). Эти пределы определены для обеспечения разумной защиты от вредных помех в коммерческой среде. Это оборудование генерирует, использует и может излучать радиочастотную энергию в в случае установки и эксплуатации не в соответствии с инструкциями может быть источником вредных помех радиосвязи. Эксплуатация этого оборудования в жилых помещениях может привести к возникновению опасных помех, в этом случае пользователю требуется принимать меры по устранению помех за свой счет.

Этот продукт соответствует требованиям канадских спецификаций ICES-003 класса A.

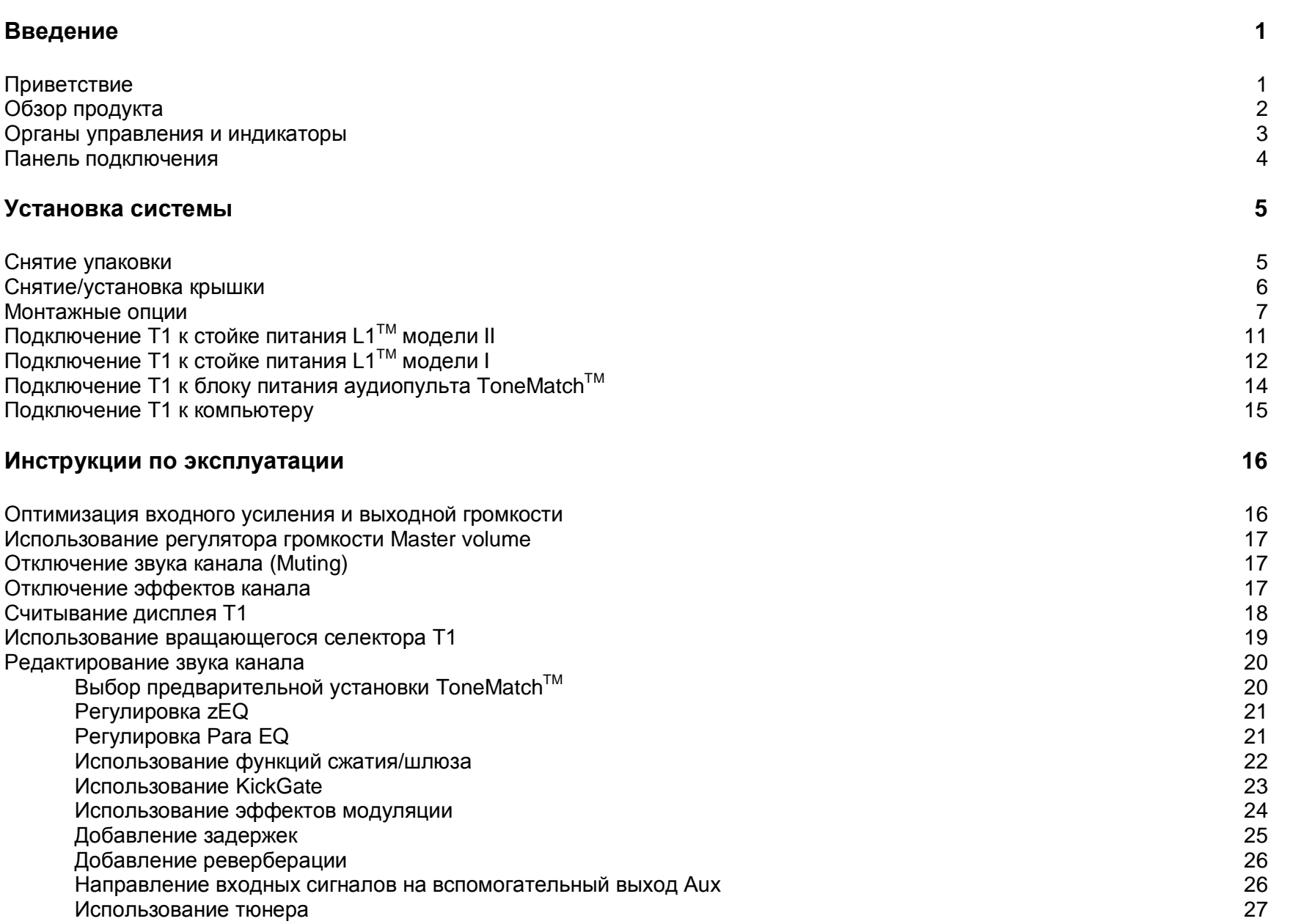

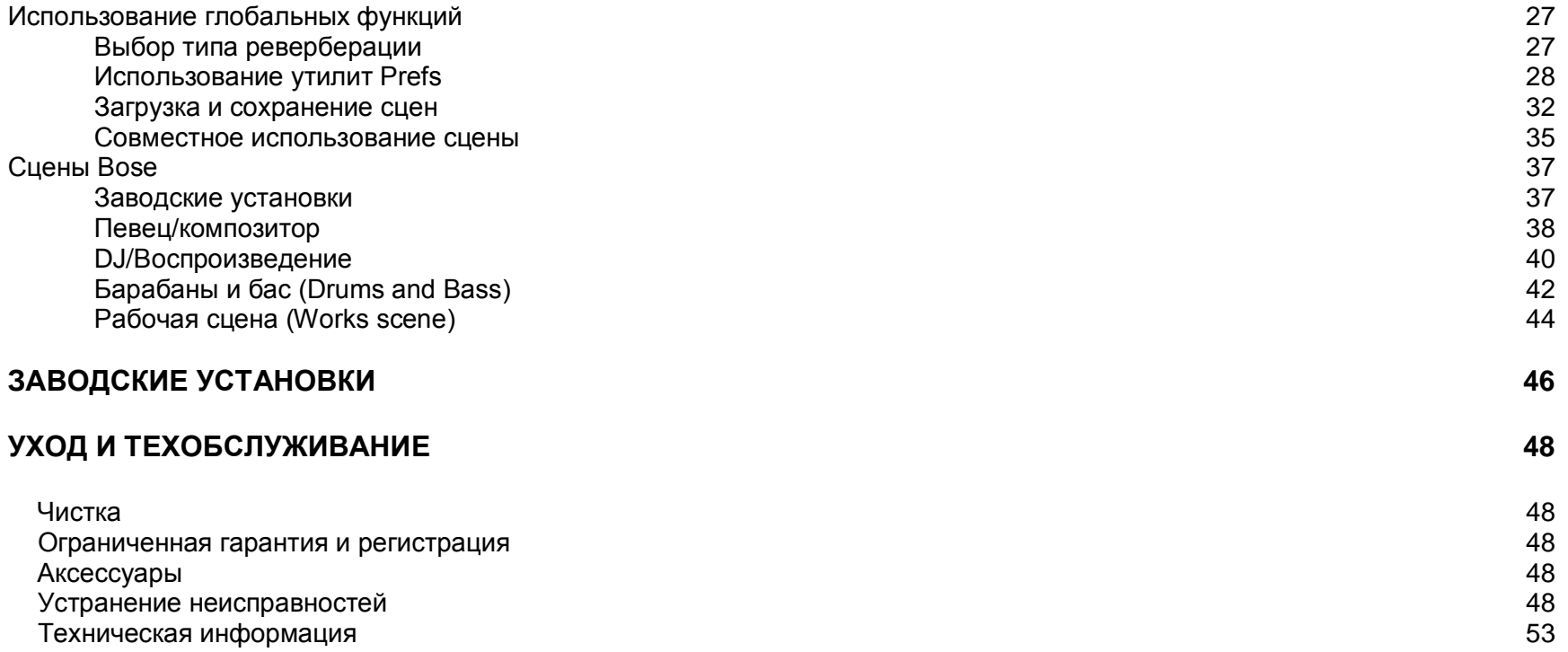

#### **Приветствие**

Благодарим за покупку аудиопульта Bose® T1 ToneMatch™. Аудиопульт T1 ToneMatch™ обеспечивает музыкантам полный контроль звука. При использовании с системой Bose L1™ модели II или модели I T1 позволяет контролировать звук вашего инструмента, а также выход всей системы. С помощью оригинальных установок ToneMatch и связанных тональных настроек эквалайзера zEQ аудиопульт T1 позволяет сохранить естественное звучание инструментов и микрофонов для вокала при усилении. Разработанный музыкантами для музыкантов аудиопульт Bose T1 ToneMatch™ заключён в маленький портативный корпус, который вы можете держать рядом с собой во время выступления.

#### *Характеристики и преимущества*

- Быстрый и лёгкий в эксплуатации интерфейс
- Однокабельное подключение к порту динамика L1™ модели II ToneMatch™
- Возможность монтажа на динамике типа Cylindrical Radiator® или на микрофонной стойке
- Высококачественное предусиление с низким уровнем шума в каждом канале, позволяющее использовать практически любой инструмент или микрофон
- Светодиодный дисплей и органы управления с подсветкой для использования на сценах с низким уровнем освещённости
- Установки ToneMatch, собственная технология, предназначенная для оптимизации системного выравнивания (эквалайзер) для сохранения естественного звука конкретных инструментов или микрофонов
- zEQ, работающий в сочетании с технологией ToneMatch, автоматически регулирует низкие, средние и высокие частотные диапазоны для выбранной установки, обеспечивает дополнительную тональную подстройку
- Встроенный хроматический тюнер
- Сцены исполнения с возможностью сохранения и вызова
- Два гибких аналоговых выхода
- Обновления системы и установок ToneMatch на сайте компании в разделе www.Bose.com/musicians
- USB-аудиоинтерфейс для подключения к компьютеру
- Совместим с системами L1<sup>TM</sup> модели I и модели II

### *Дополнительная информация*

Настоящее Руководство пользователя содержит только основные инструкции по настройке и эксплуатации. Более подробная информация о правилах работы с системой, в т.ч. советы, методы и часто задаваемые вопросы приведены на сайте компании в разделе для музыкантов www.Bose.com/musicians.

### **Введение**

### **Обзор продукта**

Аудиопульт Т1 ToneMatch™ может применяться с системами Bose® L1™ моделей II и I. Для удобства доступа пульт Т1 можно установить на динамик типа Cylindrical Radiator® или на микрофонную стойку с помощью дополнительного кронштейна микрофонной стойки. При использовании с системой L1™ модели II для питания пульта T1 используется постоянный ток от стойки питания. Дополнительный блок питания аудиопульта T1 ToneMatch™ используется для питания T1 в случае его подключения к системе L1TM модели I или USB-порту компьютера.

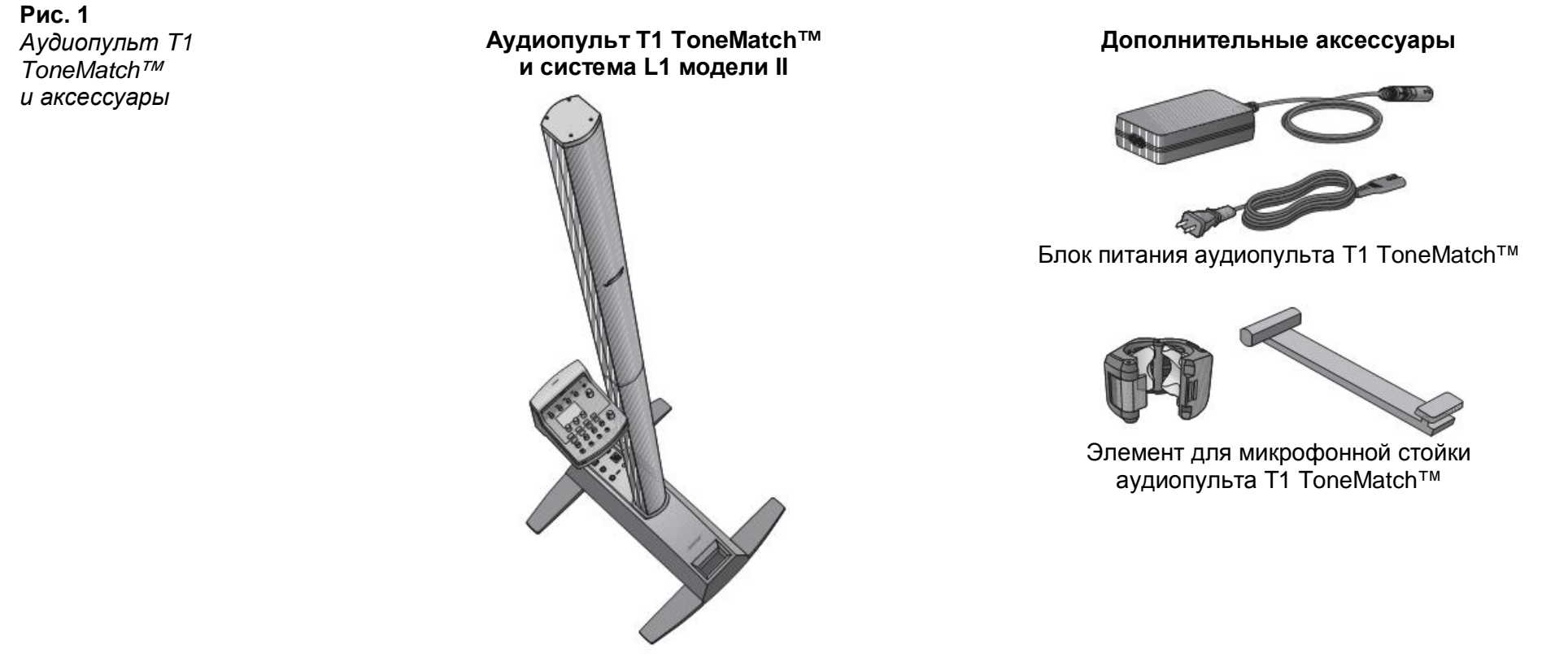

Аудиопульт T1 ToneMatch™ Система L1 модели II

**По вопросам заказа аксессуаров обращайтесь по телефону (800) 905-0886 или закажите на сайте www.Bose.com/musicians.**

### *Органы управления и индикаторы*

На панели управления расположены все необходимые органы управления и индикаторы.

### **Рис. 2**

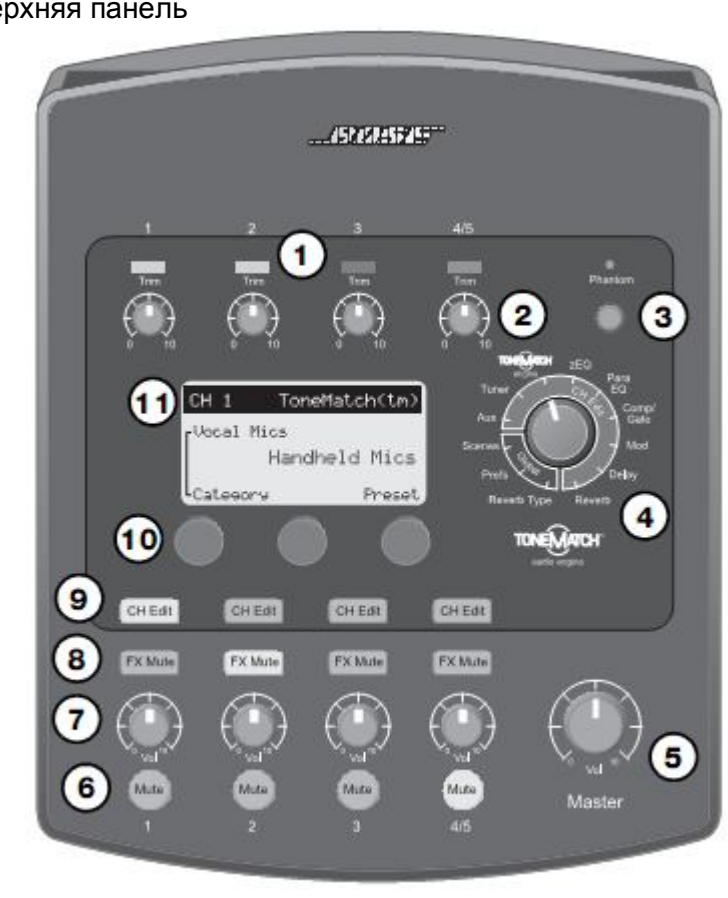

- Верхняя панель 1. **Светодиоды входного сигнала/клип (1-4/5)** Отображение статуса входного сигнала цветом: зелёный означает наличие входного сигнала, жёлтый означает сигнал вблизи отсечки (clipping), красный означает отсечку (clipping).
	- 2. **Управление балансом (trim control) (1-4/5)** регулировка чувствительности входа для соответствующего канала.
	- 3. **Выключатель фантомного питания** подаёт напряжение +48 В на входные каналы 1-3. Красный светодиод означает, что фантомное питания включено.
	- 4. **Вращающийся селектор T1** обеспечивает доступ к глобальным и
	- 5. **Главный регулятор громкости MASTER**  используется для регулировки общего выходного уровная.
	- 6. **Кнопки выключения звука (Mute) (1-4/5)** отключает аудиовыход для соответствующего канала.
	- 7. **Регуляторы громкости звука (Volume) (1-4/5)**  используются для регулировки громкости звука для соответствующего канала.
	- 8. **Кнопки выключения звука FX (1-4/5)** Отключает эффекты модуляции, задержки и реверберации (Mod, Delay, Reverb) на выбранном канале.
	- 9. **Кнопки CH Edit (1-4/5)** Выбор канала, который вы хотите изменить с помощью вращающегося селектора T1 и органов управления, связанных с дисплеем.
	- 10. **Органы редактирования**  Вращающиеся и нажимные кнопки управления обеспечивают выбор и регулировку пунктов/значений, отображаемых на дисплее.
	- 11. **Дисплей** используется для отображения меню и информации о статусе системы.

### **Введение**

**Рис. 3** Панель подключения пульта T1

На задней панели расположены гнёзда входов и выходов.

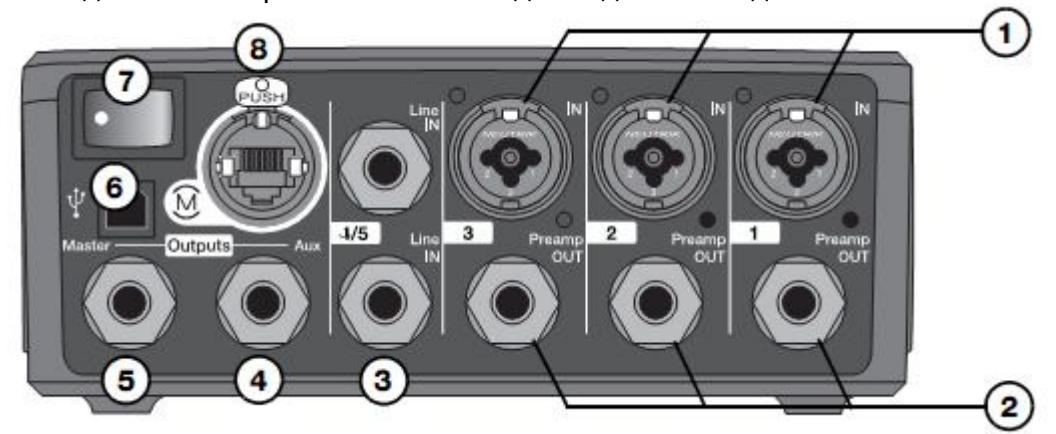

- 1. **IN** Аналоговые входные каналы 1-3. Допускается вход XLR-сбалансированных кабелей для микрофонов или ?" TRS-сбалансированных или TS-несбалансированных кабелей для входных сигналов с высоким импедансом, например, гитар.
- 2. **Preamp OUT** Предусиленные выходы для каналов 1-3. Рассчитан на ?" TRS-сбалансированные или TSнесбалансированные кабели.
- 3. **Line IN** Аналоговый вход каналов 4/5. Рассчитан на ?" TRS-сбалансированные или TS-несбалансированные кабели для входов уровня линии.
- 4. **Aux Output** Определяемый пользователем аналоговый выход. Может быть сконфигурирован как префейдерный (предв.микшер), post-EQ, выход эффектов или постфейдерный выход.
- 5. **Master Output** Определяемый пользователем аналоговый выход. Может быть сконфигурирован как pre- или post-Master аналоговый выход. Рассчитан на ?" TRS-сбалансированные или TS-несбалансированные кабели.
- 6. **USB port** USB-интерфейс, позволяющий подключить аудиопульт T1 к компьютеру. Эта функция обеспечивает передачу аудиосигнала на компьютер/с компьютера, позволяет обновлять прошивку T1, сохранять сцены.
- 7. **Выключатель питания** Используется для включения/выключения аудиопульта.
- <sup>8. ඹ</sup> Порт ToneMatch™- цифровой выход, используемый в системе L1™ модели II. Также используется для передачи питания аудиопульта T1 от стойки питания L1 модели II. Рассчитан на входящий в комплект поставки кабель ToneMatch™.

*ВНИМАНИЕ: Хотя в порт ToneMatch входит стандартный коннектор RJ-45 подключать аудиопульт T1 к компьютеру или телефонной сети нельзя.*

### *Снятие упаковки*

*Рис. 4*

Упакованное в коробку оборудование показано на рис.4. Аккуратно распаковать и проверить содержимое упаковки. Сохранить все упаковочные материалы для использования в будущем.

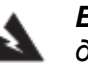

*ВНИМАНИЕ: Во избежание риска удушения полиэтиленовые пакеты должны быть помещены в недоступное для детей место.*

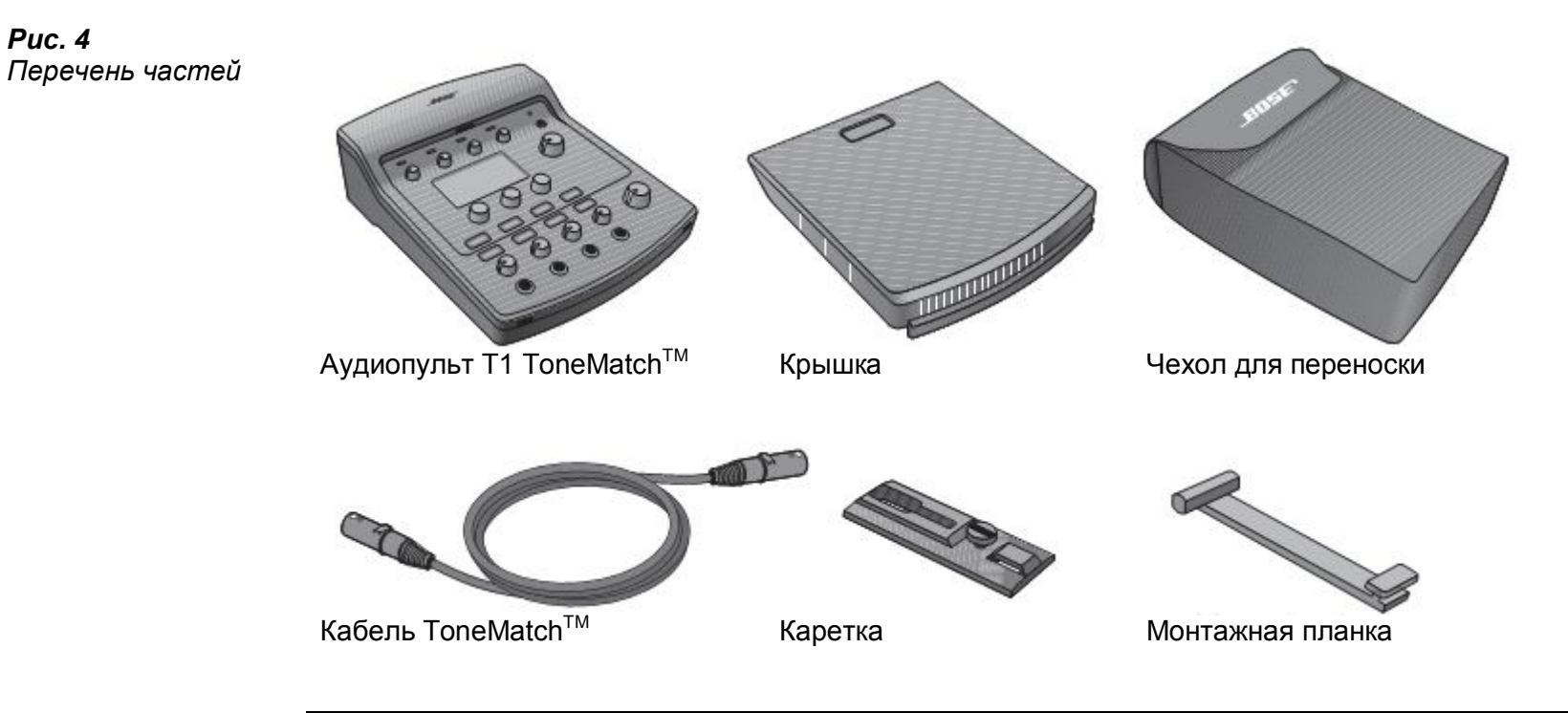

#### **Серийные номера и регистрация продукта**

Теперь можно записать серийный номер аудиопульта T1 ToneMatchTM здесь и на карточке регистрации продукта. Вы можете зарегистрировать ваш продукт в режиме он-лайн на сайте www.Bose.com/register или позвонив по телефону (800) 905-1044. Отсутствие регистрации не влечёт за собой отмены гарантийных обязательств.

Серийный номер:

### **Установка системы**

### *Снятие/установка крышки*

Аудиопульт Т1 ToneMatch™ поставляется в коробке с крышкой, установленной на верхнюю панель. Крышка предназначена для защиты панели управления во время транспортировки и хранения аудиопульта.

#### *Снятие крышки:*

*Рис. 5 Снятие и установка крышки*

- 1. Нажать и удерживать нажатой кнопку освобождения защёлки крышки (рис.5).<br>2. Отвести крышку с панели управления на достаточное расстояние для освобо:
- 2. Отвести крышку с панели управления на достаточное расстояние для освобождения язычков.
- 3. Для снятия крышки поднять её за передний край.

#### *Установка крышки:*

- 1. Установить крышку на T1.
- 2. Выровнять язычки внутри крышки по отверстиям на переднем крае Т1.<br>3. Провести крышку над панелью управления до тех пор, пока защёлка не
- 3. Провести крышку над панелью управления до тех пор, пока защёлка не закроется со щелчком.<br>Кнопка освобождения

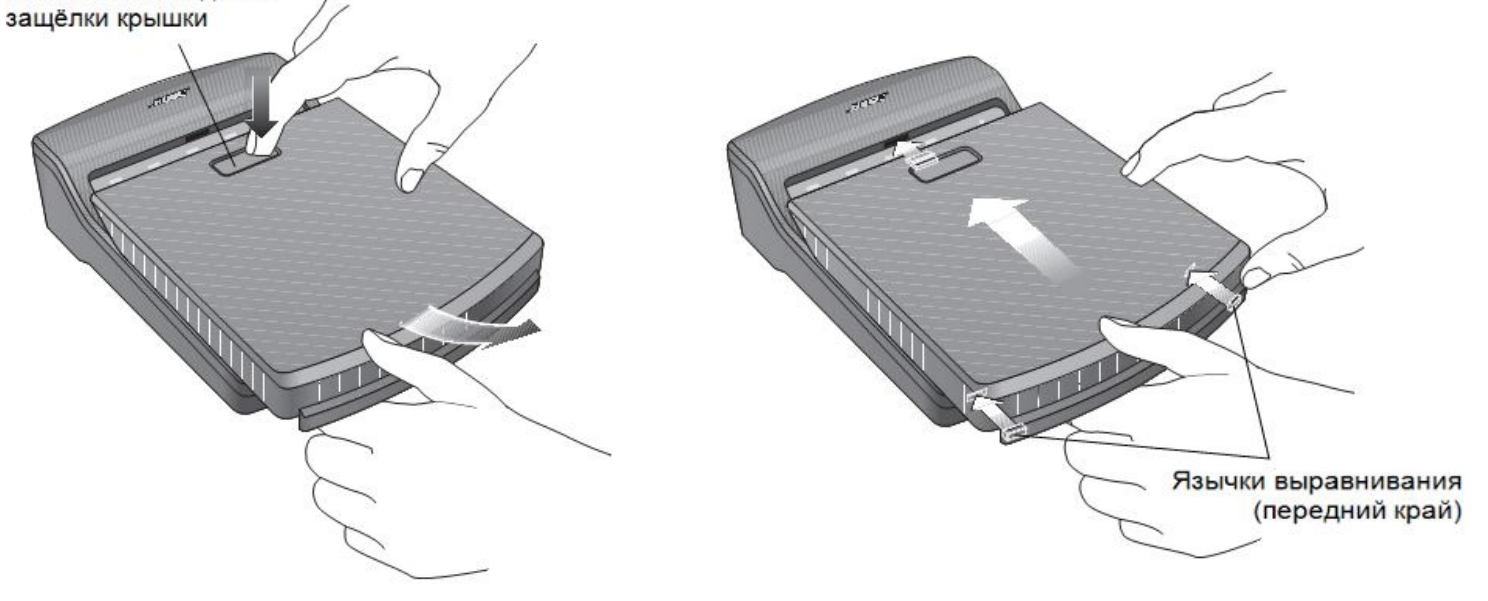

### *Монтажные опции*

*Рис. 6*

В комплект поставки аудиопульта входят принадлежности для его монтажа на динамике типа Cylindrical Radiator®. Дополнительный элемент для крепления на микрофонной стойке позволяет устанавливать аудиопульт на опорах большинства микрофонных стоек. См. "Монтаж аудиопульта T1 на микрофонной стойке (опция)" на стр.9.

#### *Монтаж аудиопульта T1 на динамике типа Cylindrical Radiator®*

С помощью каретки и монтажной планки, входящих в комплект поставки установить аудиопульт на динамик типа Cylindrical Radiator<sup>®</sup>.

Монтажная планка расположена внутри крышки T1 (рис.6). Открыть защёлку и поднять монтажную планку из корпуса.

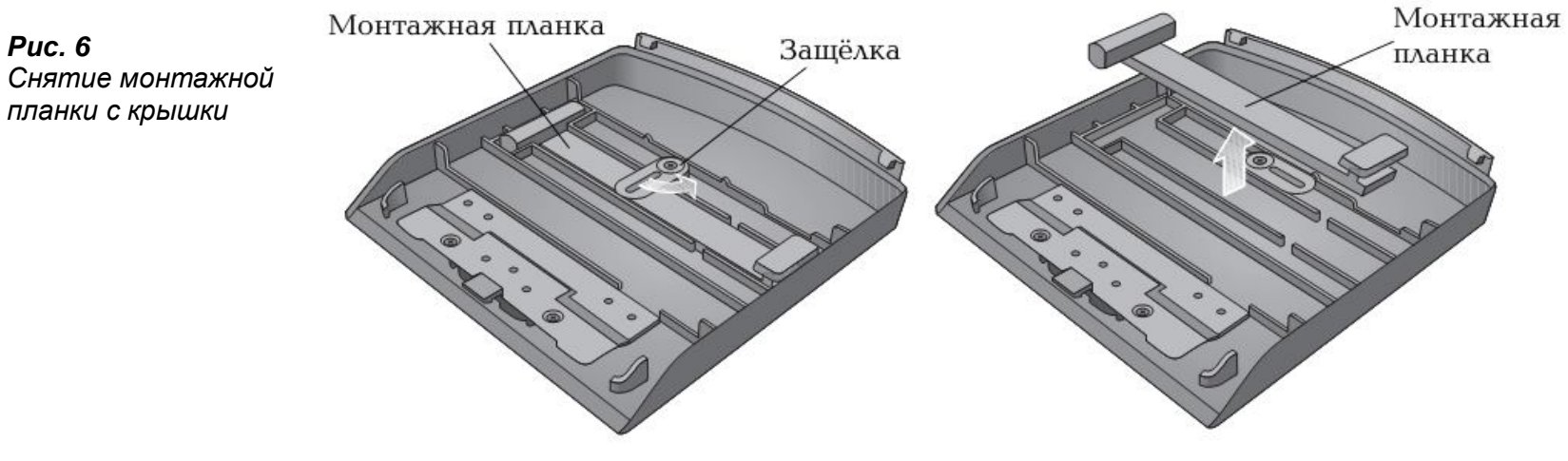

### **Установка системы**

Для этого типа монтажа необходимо снять верхнюю секцию динамика Cylindrical Radiator®.

- 1. Вставить каретку в канал на задней части нижней секции динамика Cylindrical Radiator® и повернуть винт блокировки по часовой стрелке для фиксации (рис.7).
- 2. Вставить монтажную планку в отверстие на каретке и прижать вниз.
- 3. Установить аудиопульт T1 на монтажную планку.

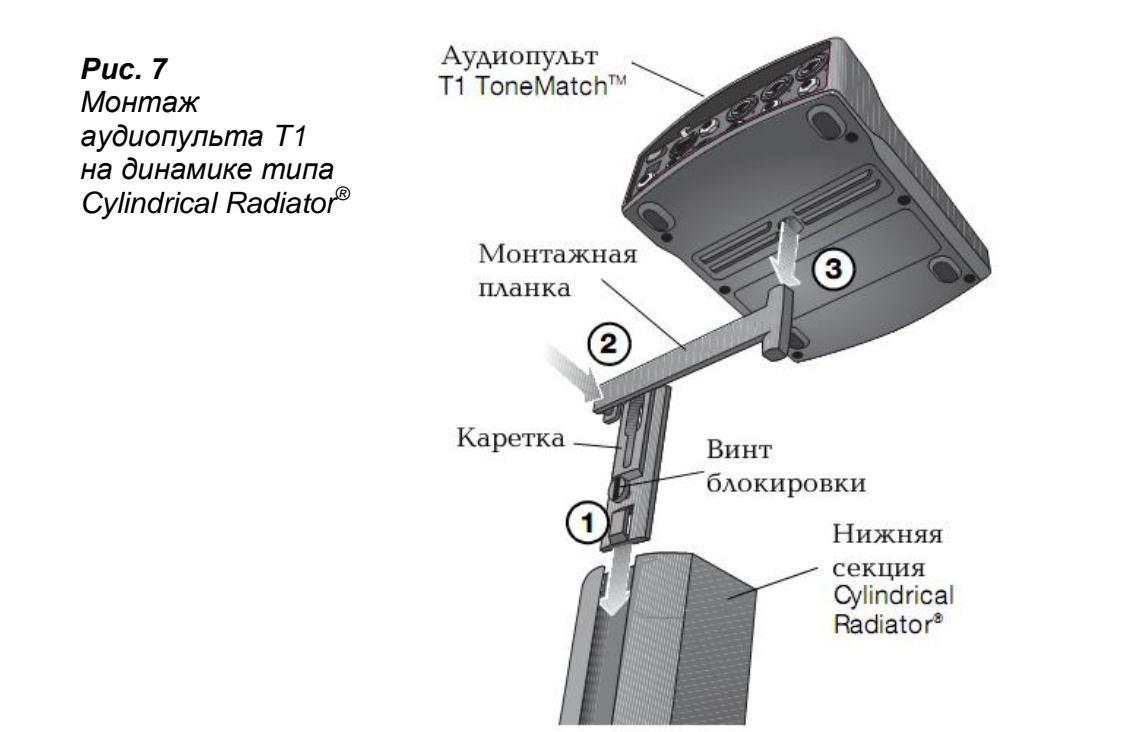

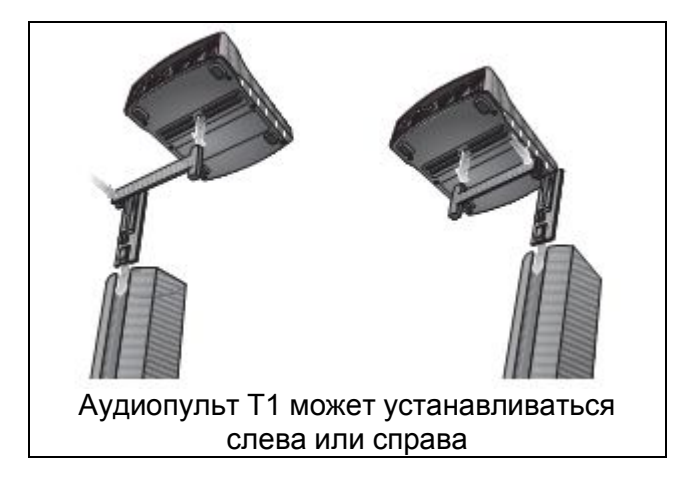

#### *Монтаж аудиопульта T1 на динамике микрофонной стойке (опция)*

С помощью элемента, входящего в комплект поставки можно установить аудиопульт на опору большинства микрофонных стоек. В отношении указаний по монтажу – см.Руководство по быстрой установке, входящее в комплект поставки монтажного элемента.

В монтажном элементе используются вращающиеся вставки, которые в случае правильной установки плотно охватывают опору микрофонной стойки. На рис.8 показано расположение вставок для некоторых распространённых диаметров опор. Для вашей конкретной музыкальной стоки может потребоваться другое расположение.

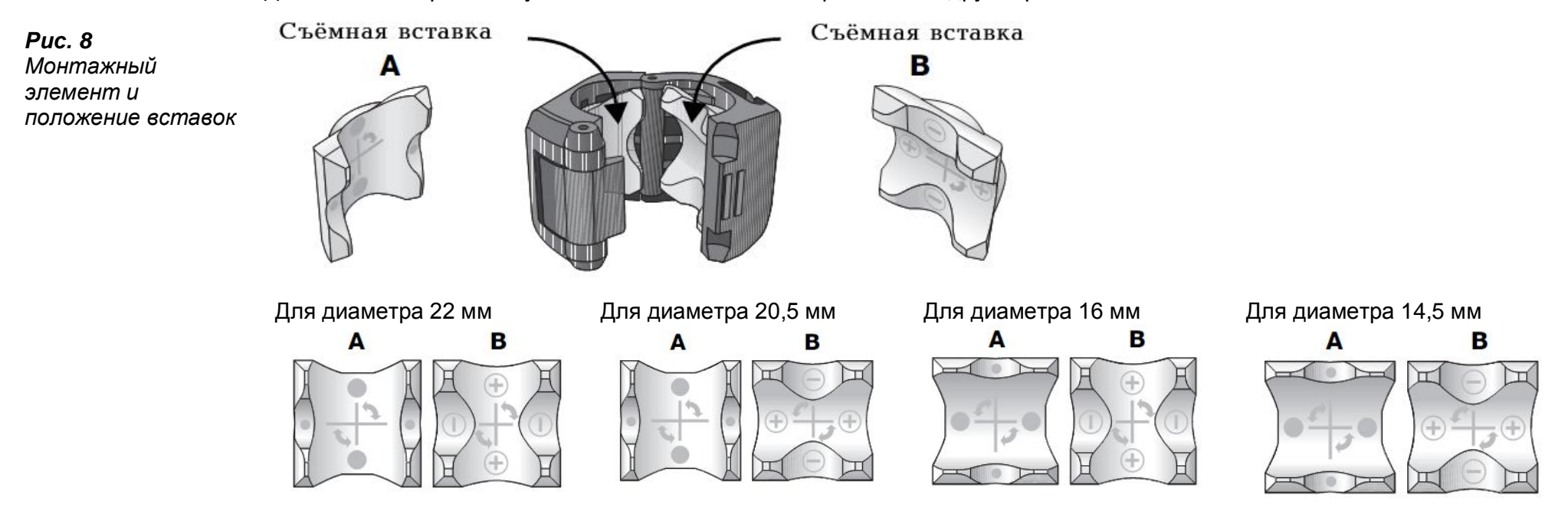

### **Установка системы**

*Рис. 9 Монтаж* 

*стойке*

*аудиопульт T1 на микрофонной* 

Для установки элемента микрофонной стойки:

- 1. Определить диаметр опоры вашей микрофонной стойки. Вырезы по краям Руководства по быстрой установке помогут вам быстро определить диаметр.
- 2. Извлечь вставки (рис.8 на стр.9) с монтажного элемента и вставить их снова в соответствии с необходимым вам диаметром.
- 3. Установить элемент микрофонной стойки на микрофонную стойку (рис.9).
- 4. Установить монтажную планку на элемент микрофонной стойки.
- 5. Установить аудиопульт на монтажную планку.

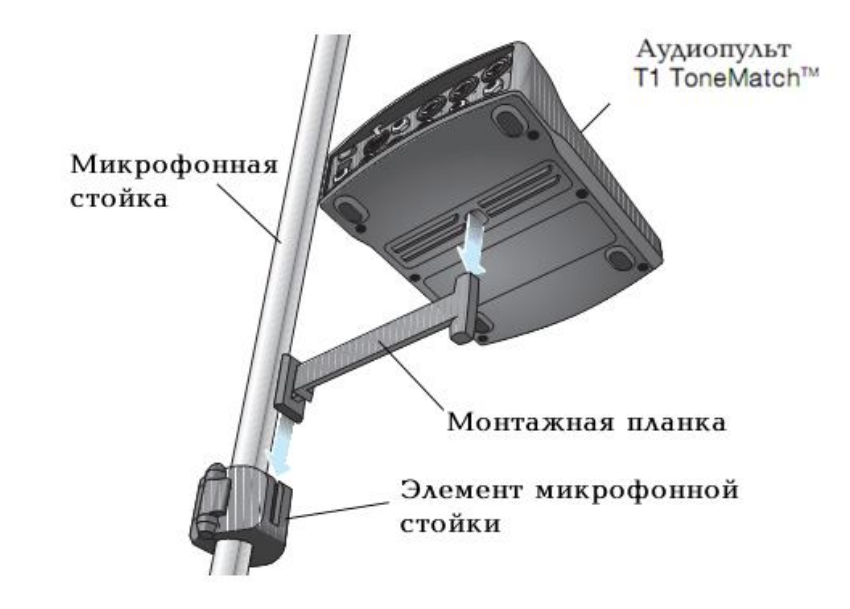

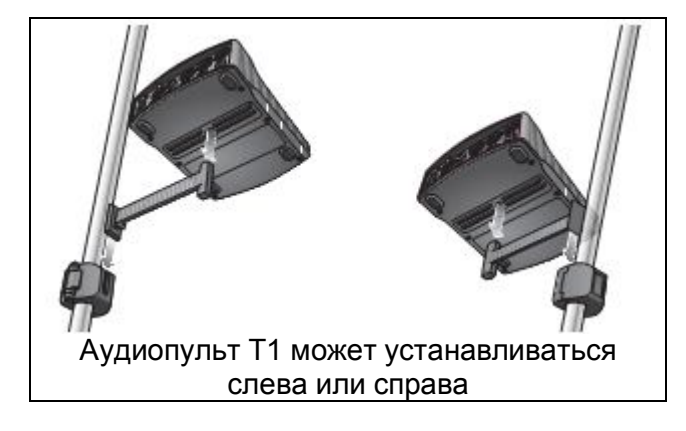

### *Подключение T1 к стойке питания L1TM модели II*

- 1. Убедиться в том, что выключатель стойки питания **Power** находится в положении OFF (выкл.), выключатель питания аудиопульта находится в положении OFF (выкл.), и регулятор громкости T1 Master находится в положении **0**.
- <sup>2.</sup> Вставить один конец кабеля ToneMatch™ в порт ToneMatch™ (<sup> $\textcircled{M}$ </sup>) аудиопульта Т1. Вставить другой конец кабеля ToneMatchTM в порт **ToneMatchTM** стойки питания.
- 3. Включить аудиопульт T1, а затем включить стойку питания L1 модели II.
- 4. Подключить инструменты и отрегулировать уровни. См. "Оптимизация входного усиления и выходной громкости" на странице 16.

*Рис. 10 Подключение L1TM модели II к аудиопульту T1*

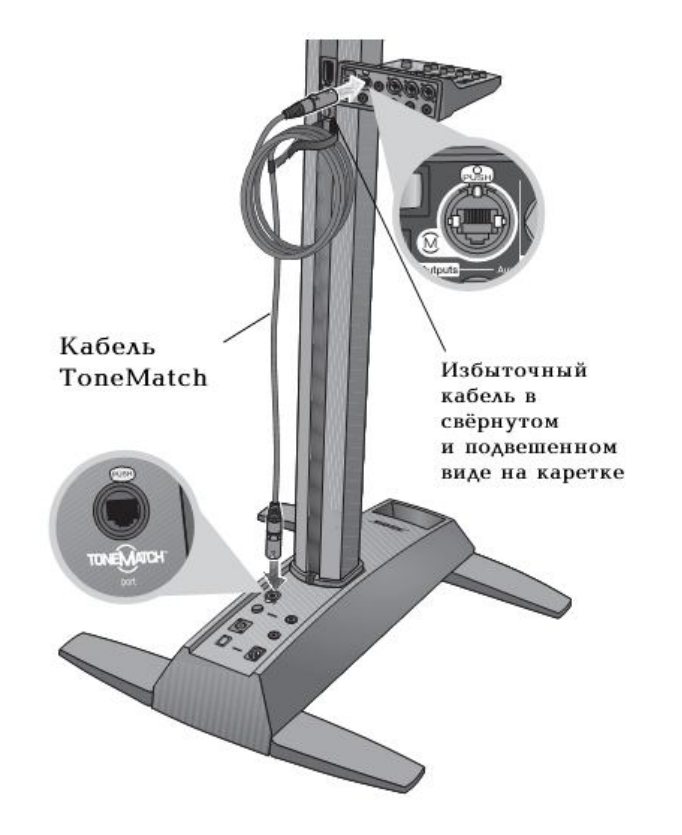

### *Подключение T1 к стойке питания L1TM модели I*

На стойке питания L1<sup>тм</sup> модели I входы микрофона/линейные входы канала 1 и канала 2 имеют независимые органы управления громкостью, выравниванием и установок ToneMatchTM, которые могут влиять на звук аудиопульта T1. Ввиду этого главный выход (Master output) T1 должен подключаться к входному гнезду канала 3 или канала 4 (Line IN). Дистанционное управление должно быть отключено таким образом, чтобы T1 обеспечивал контроль общей громкости системы.

Если вы хотите подключить дополнительные источники к микрофонным входам/линейным входам канала 1 и канала 2 на стойке питания L1 модели I, то дистанционное управление R1 следует подключить. Однако, тогда дистанционное управление R1 будет контролировать общую громкость системы L1, а не аудиопульта T1.

#### *Подключение T1 (в качестве контроллера главной громкости) к системе L1 модели I:*

- 1. Убедиться в том, что выключатель питания Power стойки питания находится в положении OFF (выкл.) и дистанционное управление R1 отключено.
- 2. Убедиться в том, что выключатель питания аудиопульта T1 находится в положении OFF (выкл.) и питание аудиопульта подключено. Дополнительная информация - см. "Подключение блока питания аудиопульта T1 (опция)" на стр.14.
- 3. Убедиться в том, что орган управления **Master** на аудиопульте установлен в положение **0**.
- 4. Вставить один конец ? " TS-несбалансированного аудиокабеля (не входит в комплект поставки) в выходной порт **Master** аудиопульта. Вставить другой конец ? " кабеля в линейное гнездо канала 3 (или канала 4) на стойке питания 1.
- 5. Установить орган управления Line IN на стойке питания приблизительно в положение **2**. В некоторых случаях может потребоваться незначительная регулировка входного линейного уровня Line IN **Level** от этой начальной установки для достижения требуемой структуры усиления.
- 6. Включить аудиопульт T1.
- 7. Включить стойку питания L1 модели I.
- 8. Подключить инструменты и отрегулировать уровни. См. "Оптимизация входного усиления и выходной громкости" на странице 16.

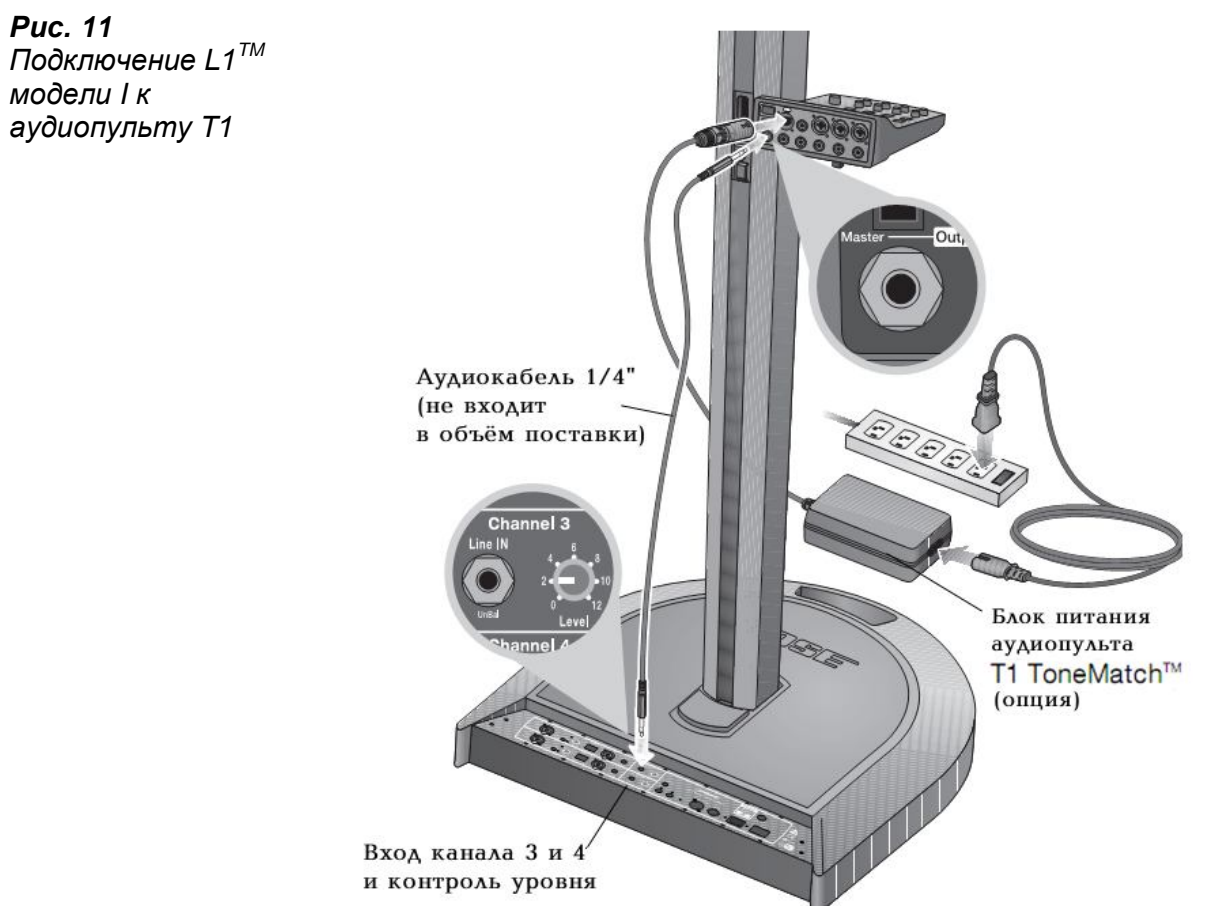

*Примечание: Во избежание проблем, связанных с замыканием через цепь заземления подключить стойку питания и блок питания T1 к одной и той же цепи переменного тока.*

### **Установка системы**

### *Подключение блока питания аудиопульта ToneMatchTM (опция)*

Блок питания Т1 обеспечивает питание аудиопульта Т1 при его подключении к системе L1<sup>тм</sup> модели I или компьютеру.

- 1. Вставить кабель питания в пот Т1 ToneMatch™.
- 2. Вставить другой конец шнура питания перем.тока в блок питания.
- 3. Подключить другой конец шнура питания в розетку перем.тока (сеть).

*Рис. 12 Подключение блока питания T1*

4. Включить выключатель T1 в положение ON.

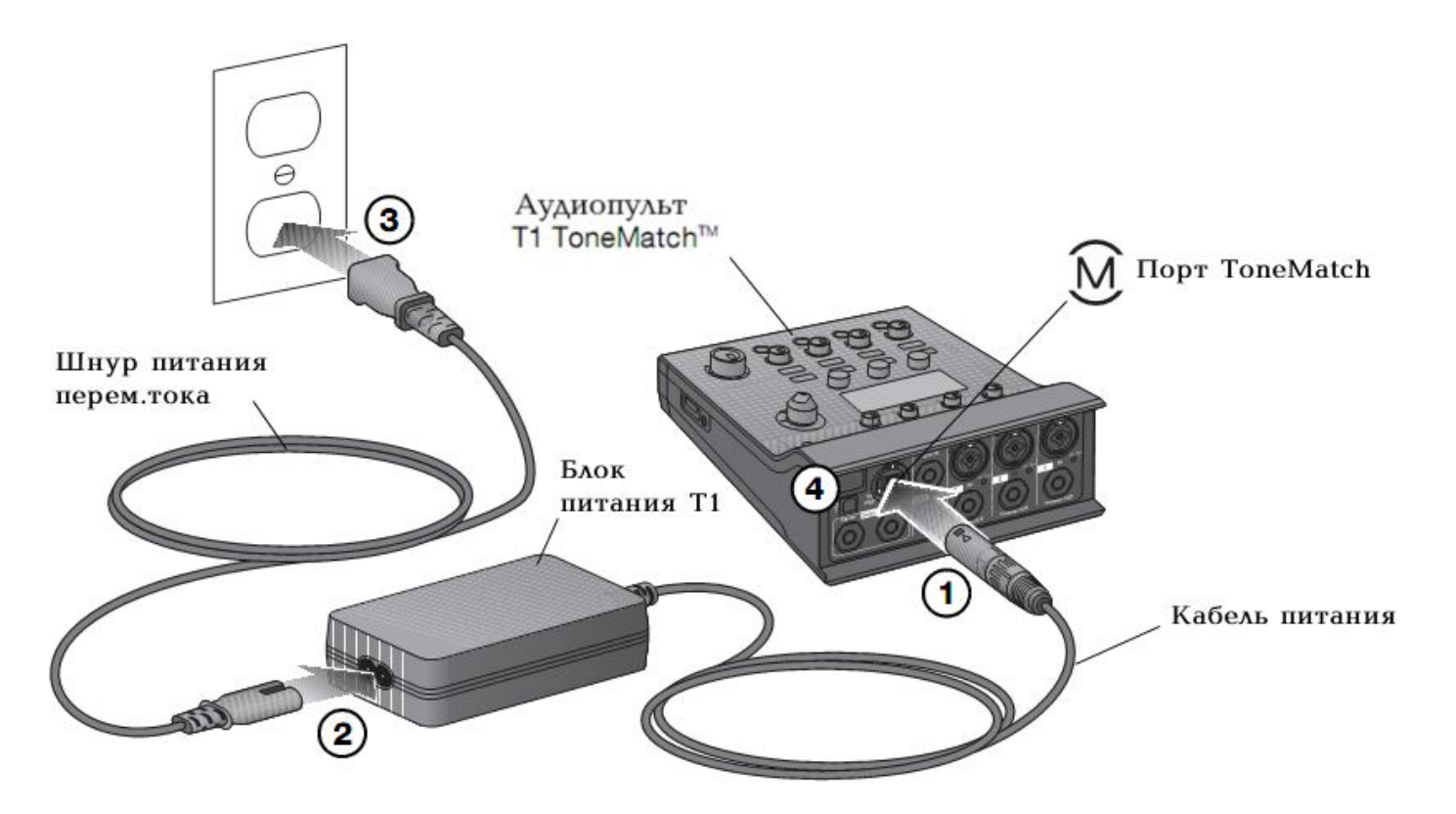

### *Подключение T1 к компьютеру*

В аудиопульте предусмотрен USB-порт для подключения к компьютеру. Это позволяет загружать сцены на компьютер и выполнять обновления системы. Более подробная информация об обновлении системы приведена на сайте компании www.Bose.com/musicians.

При подключении к компьютеру вы также можете использовать аудиопульт T1 в качестве USB-аудиоустройства общего назначения для записи и воспроизведения.

*Примечание: Аудиопульт работает со следующими параметрами – частота дискретизации 48 кГц, разрядность – 24 бита. При использовании аудиопульта совместно со звукозаписывающим ПО может потребоваться сконфигурировать ПО на эти установки: 48 кГц/24 бит.*

Для подключения аудиопульта T1 к компьютеру необходим USB-кабель (тип A – тип B, не входит в комплект поставки).

- 1. Подключить аудиопульт T1 к системе L1 модели II или блоку питания T1 (см. Подключение блока питания аудиопульта ToneMatch™ (опция) на стр.14).
- 2. Вставить один конец USB-кабеля в USB-порт аудиопульта T1 (рис.13).
- 3. Подключить другой конец USB-кабеля в USB-порт компьютера.
- 4. Включить аудиопульт T1.

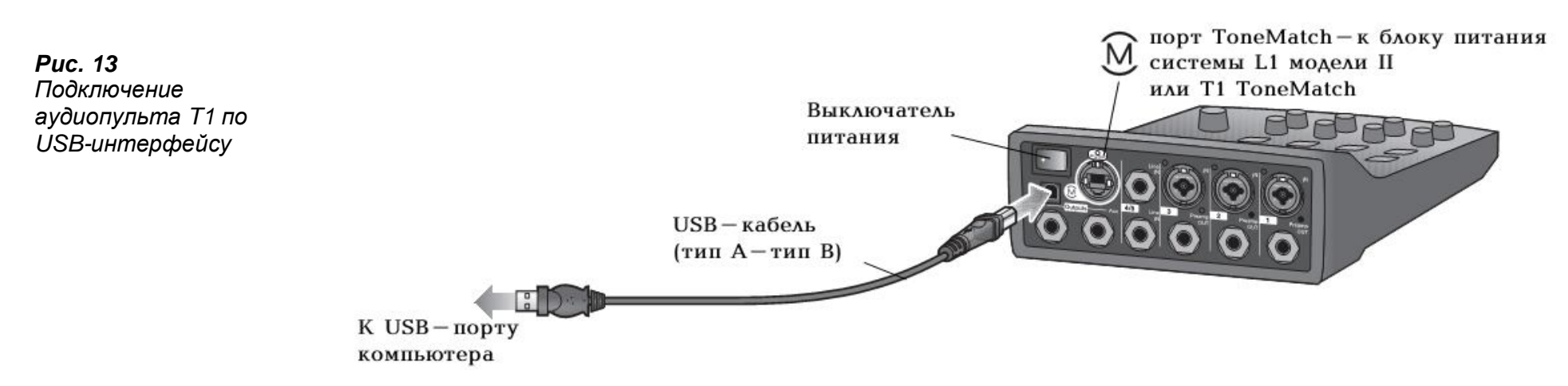

## *ВАЖНО! Оптимизация входного усиления и выходной громкости*

Получение качественного уровня громкости от системы основано на совместных настройках усиления входного сигнала, главной громкости (master volume) и громкости канала. Выполнить действия для каждого используемого канала.

- **1. Регуляторы Master volume, Trim, громкости канала должны быть установлены в 0.**
- **2. Отрегулировать входной канал Trim.**
	- A. При необходимости отрегулировать громкость вашего инструмента/источника до нужного уровня.
	- B. Играть на инструменте/источнике на концертном уровне.
	- C. Медленно вращать регулятор Trim по часовой стрелке до тех пор, пока индикатор сигнала/клипа не будет зелёным или только начнёт мерцать жёлтым цветом. Если индикатор мерцает красным или горит красным цветом, то необходимо вращать регулятор Trim против часовой стрелке для уменьшения уровня.
	- D. Для проверки ваших входных уровней использовать счётчики входного уровня (стр.29) в меню **Prefs**.

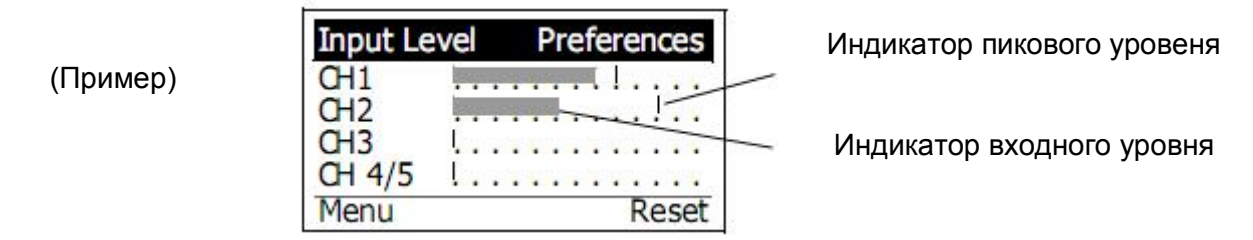

*Примечание: Если вы используете устройство, которому требуется фантомное питание (+48В), например, конденсаторный микрофон, то необходимо нажать выключатель* **Phantom** *перед регулировкой уровня с помощью Trim.*

*Примечание: Счётчик входного уровня в меню Prefs может быть полезен при регулировке входного уровня (Trim level) (см.стр.29).*

- 3. **Установить главный регулятор громкости в положение 12 часов.**
- 4. **Медленно вращать ручку регулировки громкости канала по часовой стрелке до тех пор, пока не будет достигнут нужный уровень.**

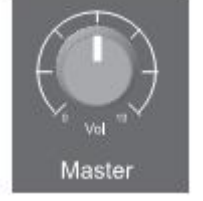

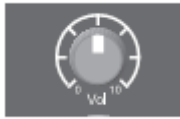

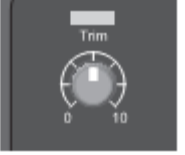

### *Использование регулятора громкости Master volume*

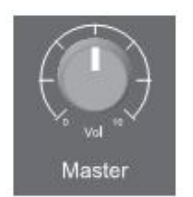

Регулятор **Master** используется для регулировки общего выходного уровня на выходе аудиопульта T1 ToneMatchTM output ( ) и аналогового выхода **Master**. Во время нормальной работы рекомендуется устанавливать регулятор **Master** в положение 12 часов. После установки уровней громкости для всех каналов мы можете отрегулировать и главную громкость, увеличив её или уменьшив из этого положения.

### *Отключение звука канала (Muting)*

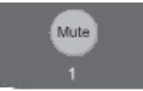

- Кнопки **Mute** отключают аудио для соответствующего канала.
	- Для отключения звука канала нажать кнопку **Mute** один раз. Кнопка **Mute** горит голубым для индикации того, что звук канала отключён.
	- Для включения звука снова нажать кнопку **Mute**. Подсветка кнопки **Mute** гаснет для индикации того, что звук канала не отключён.

### *Отключение эффектов канала*

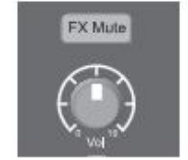

Кнопки **FX Mute 1-4/5** используются только для отключения эффектов Mod, Delay и Reverb на соответствующем канале. Отключение эффектов не влияет на предварительные установки ToneMatch, а также установки zEQ, Para EQ и Comp/Gate.

- Для отключения эффектов канала нажать кнопку **FX Mute** один раз. Кнопка **FX Mute** горит голубым для индикации того, что эффекты канала отключёны.
- Для включения эффектов канала снова нажать кнопку **FX Mute**. Подсветка кнопки **FX Mute** гаснет для индикации того, что эффекты канала не отключены.

*Примечание: Если вращающийся селектор T1 установлен в положение Mod, Delay или Reverb, то на дисплее отображается сообщение "FX Mute is Active" (Отключение эффектов активно).*

### *Считывание дисплея T1*

*Рис. 14 Образец*

*дисплея и соглашения по обозначениям*

Дисплей обеспечивает интерфейс эксплуатации аудиопультом. На рис.14 приведён образец информационного дисплея и базовых соглашений по обозначениям. Содержимое дисплея зависит от положения вращающегося селектора T1.

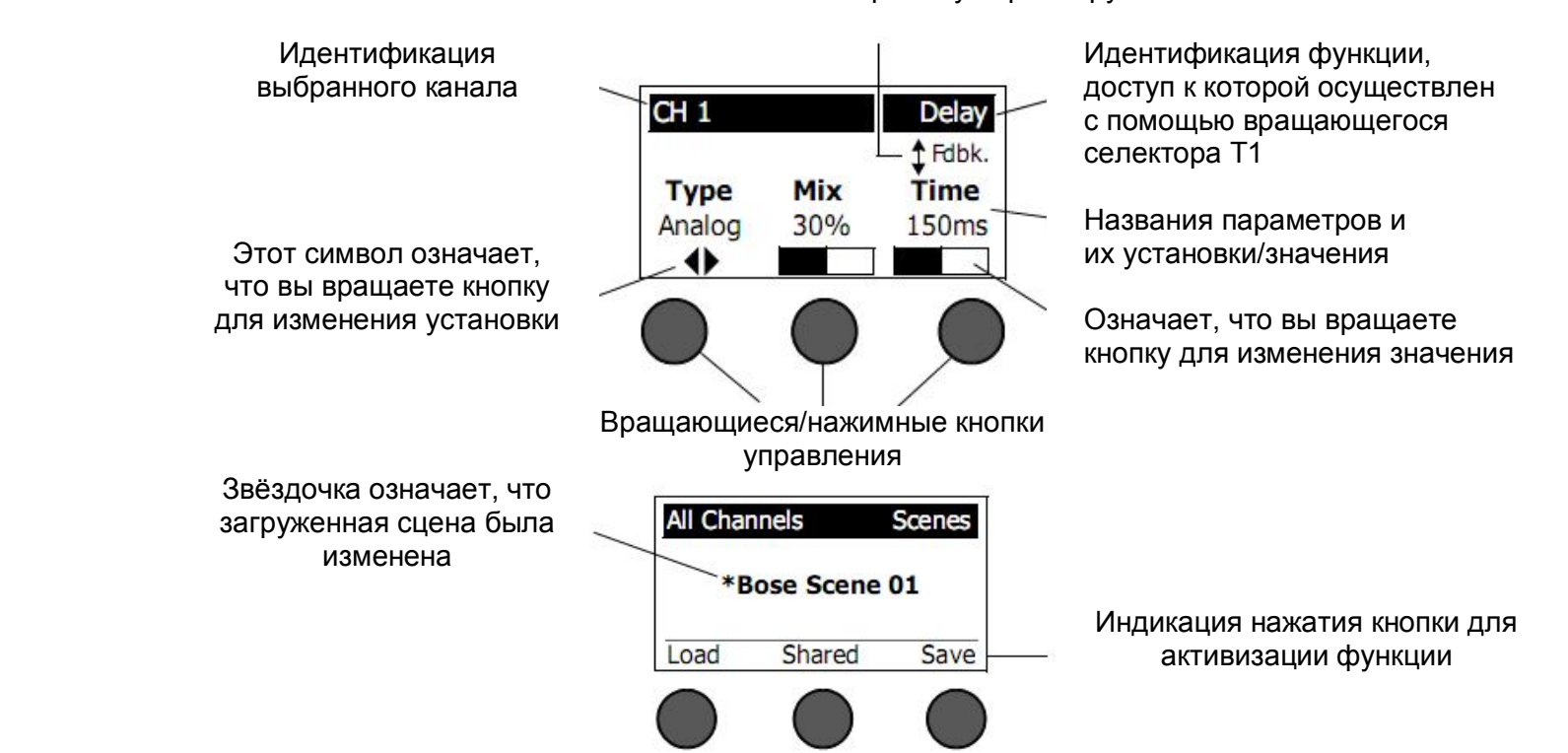

Индикация нажатия кнопки для доступа к верхнему параметру

### *Использование вращающегося селектора T1*

Вращающийся селектор Т1 обеспечивает доступ к функциям, формирующим звук на выходе аудиопульта ToneMatch™. На рис.15 приведено краткое описание трёх глобальных функций и девяти функций, относящихся к каналам. На следующих страницах приведены указания по настройке каждой функции.

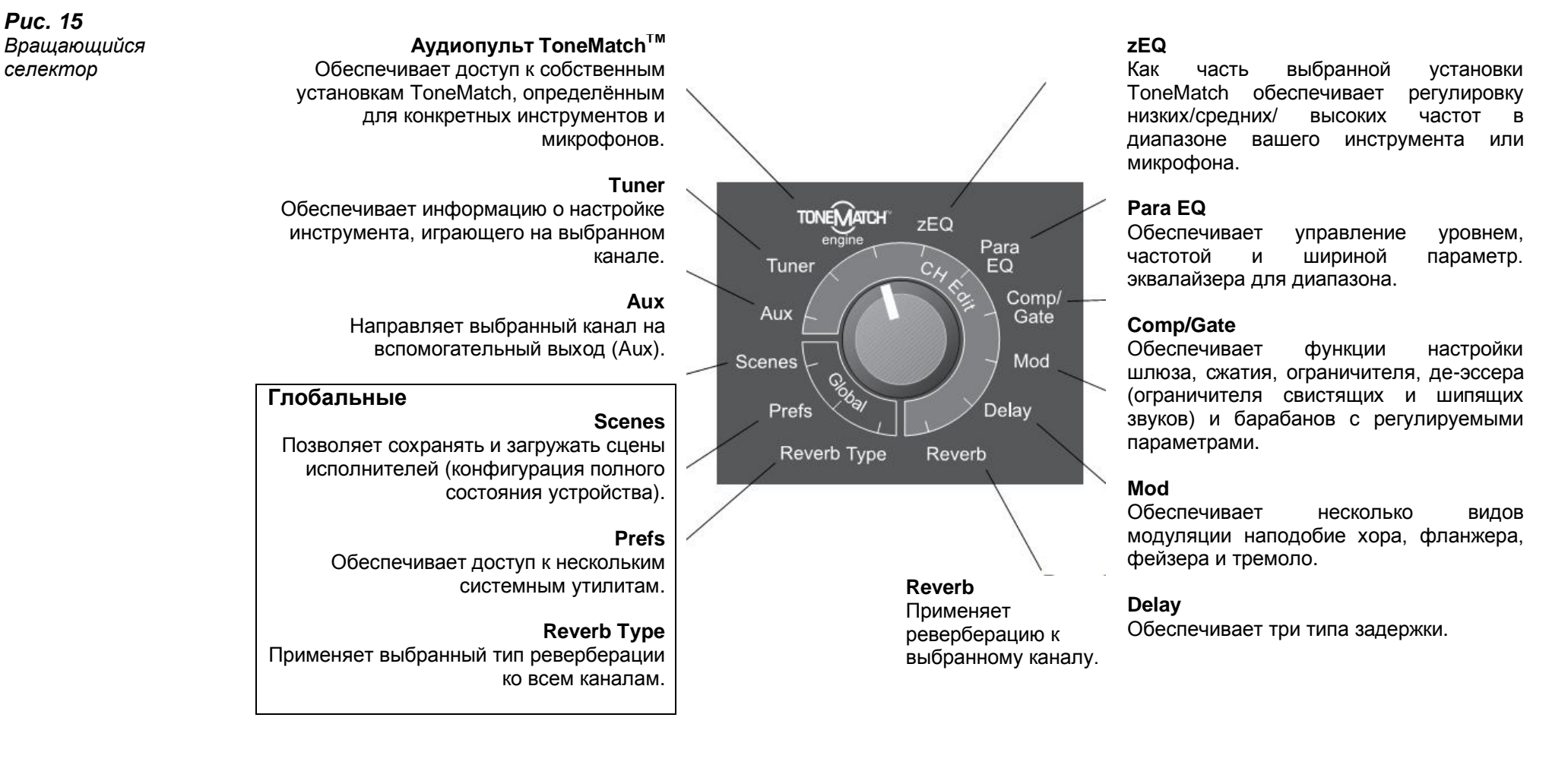

### *Редактирование звука канала*

Функции редактирования канала (CH Edit) обеспечивают доступ к установкам, влияющим на выбранные каналы. К функциям CH Edit относятся Aux, Tuner, ToneMatch the engine, zEQ, Para EQ, Comp/Gate, Mod, Delay и Reverb (описание - см.выше и далее).

*Для редактирования канала:*

- 1. Нажать кнопку **CH Edit 1, 2, 3** или **4/5**. Кнопка CH Edit горит голубым для индикации того, что канал включен для редактирования.
- 2. С помощью вращающегося селектора T1 выбрать одну из функций CH Edit.
- 3. Отрегулировать настройки для этой функции, руководствуясь следующими инструкциями.

*Примечание: Вы можете редактировать только один канал одновременно. Нажатие кнопки CH Edit обеспечивает редактирование только выбранного канала. Все остальные кнопки CH Edit не горят, это используется для индикации того, что они не активны.*

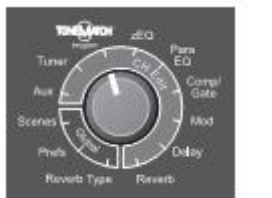

### *Выбор установки ToneMatchTM*

Функция ToneMatchTM обеспечивает выбор предварительной установки ToneMatch для вашего инструмента или микрофона Эта оригинальная технология оптимизирует систему эквалайзера для сохранения естественного звука вашего конкретного инструмента или микрофона. Они организованы по категориям и выбираются независимо для каждого из каналов.

*Примечание: Для отмены выбранной установки ToneMatch нажать кнопку Category. Для активизации нажать её снова.*

1. Вращать кнопку **Category** для доступа к списку категорий и выбора нужного элемента.

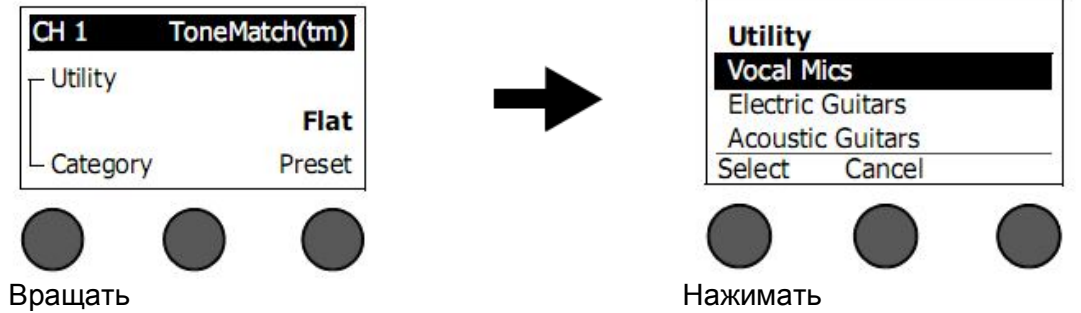

2. Нажать кнопку **Select** для выбора опции или нажать кнопку **Cancel** для выхода из списка без изменений.

### *Использование вращающегося селектора T1*

3. Если вы нажали кнопку **Select**, то следует вращать кнопку **Preset** для доступа к установкам и выбора нужной опции.

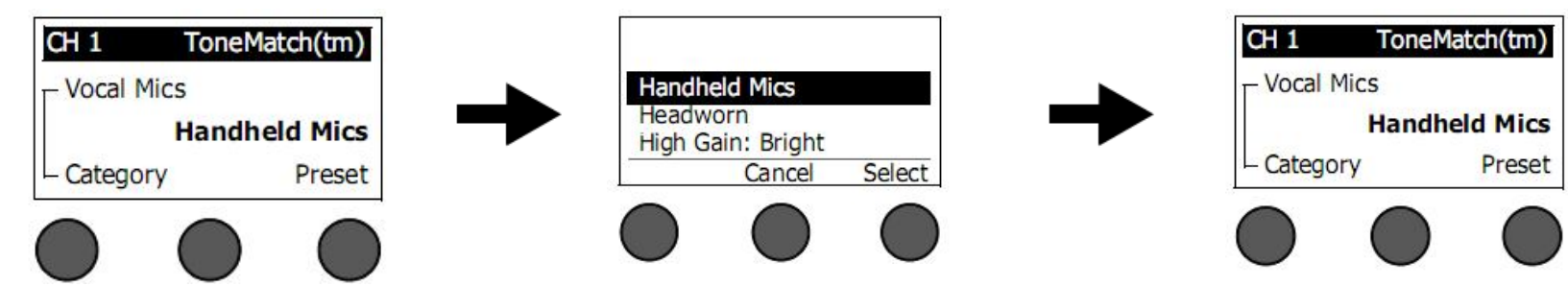

4. Нажать кнопку **Select** для выбора или кнопку **Cancel** для выхода из списка без изменений.

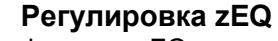

Функция zEQ является частью технологии настройки тональности ToneMatch<sup>TM</sup>. Она позволяет регулировать нижние/средние/высокие частоты, находящиеся в диапазоне вашего инструмента или микрофона.

Для регулировки zEQ вращать кнопку под соответствующим диапазоном частоты (Low/Mid/High). Примечание: Для отключения индивидуального диапазона частот нажать соответствующую кнопку. Для его активации снова нажать кнопку.

### **Регулировка Para EQ**

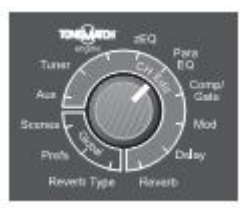

Функция Para EQ обеспечивает параметрическое выравнивание (эквалайзер) с центрированием на указанной пользователем частоте в диапазоне от 50 Гц до 8000 Гц.

*Примечание: Для отключения установок Para EQ нажать кнопку Level. Для активации снова нажать эту кнопку.*

- 1. Для регулировки усиления/уменьшения уровня от +15 дБ до –15 дБ вращать кнопку **Level**.
- 2. Для регулировки центральной частоты в диапазоне от 50 Гц до 8000 Гц вращать кнопку **Freq**.
- 3. Вращать кнопку **Width** для регулировки ширины кривой нормального распределения вокруг центральной частоты от 0,20 октавы до 5,00 октав.

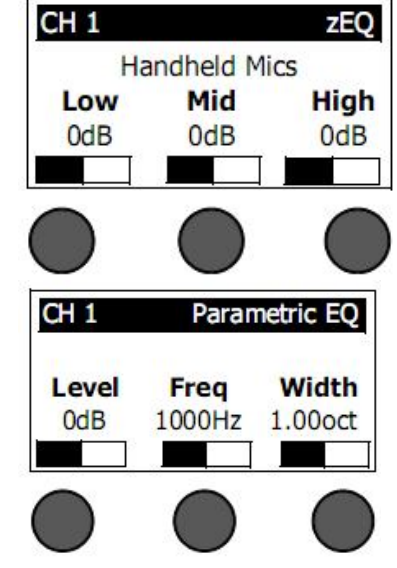

### *Использование функций сжатия/шлюза*

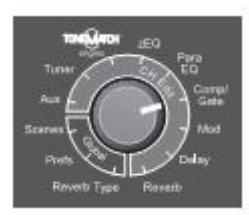

Функция Comp/Gate обеспечивает к установкам шлюза (gate), сжатия, ограничителя, де-эссера (ограничителя свистящих и шипящих звуков) и барабанов с регулируемыми параметрами.

*Примечание: Для отключения установок* Comp/Gate *нажать кнопку Type. Для активации снова нажать эту кнопку.*

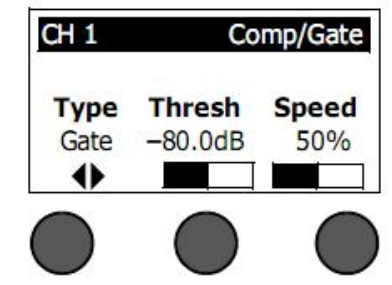

- 1. Вращать кнопку **Type** для доступа к перечню эффектов Comp/Gate и выбора нужной опции.
	- Compressor 1: Light ........ Алгоритм сжатия с предустановленным низким коэффициентом сжатия с переменным порогом и параметрами усиления. Работает в качестве компрессора (алгоритма сжатия) для большинства инструментов и микрофонов, требующих минимального контроля уровня.
	- Compressor 1: Medium.... Алгоритм сжатия с предустановленным средним коэффициентом сжатия с переменным порогом и параметрами усиления. Хорошо работает для басов, гитар, клавишных и вокала, требующих аккуратного контроля уровня.
	- Compressor 1: Heavy ...... Алгоритм сжатия с предустановленным высоким коэффициентом сжатия с переменным порогом и параметрами усиления. Хорошо работает для громких инструментов, духовых инструментов и барабанов, а также мощного вокала, требующих более активного контроля уровня.
	- Limiter .............................. Жёсткий ограничитель, имеющий предустановленный коэффициент (:1) с переменным порогом и параметрами усиления. Хорошо работает с очень громкими инструментами наподобие барабанов с целью предотвращения перегрузки канала от пиковых сигналов.
	- De-Esser ......................... Алгоритм сжатия с боковой цепью и предустановленным коэффициентом сжатия с переменным порогом и параметрами усиления. Предназначен для ограничения свистящих и шипящих звуков вокала.
	- Noise Gate ....................... Шумовой шлюз с быстрым предустановленным временем срабатывания ограничителя и переменной скоростью (временем возврата). Очень хорошо подходит для устранения ненужного шума от микрофонов и инструментов.
	- KickGate 1: Regular ......... Шлюз, характеризующийся предустановленным временем срабатывания ограничителя, параметрами переменного порога и плотности (временем возврата). Это оригинальная технология Bose® , разработанная специально для ударных барабанов (kick drums). Этот мощный шлюз обеспечивает максимальное усиление перед возвратом, обеспечивая максимальную громкость барабанов через систему L1 $^{\text{\tiny{\textsf{TM}}}}$ .
	- KickGate 2: Fast .............. Аналогично KickGate 1, но отрегулирована для более быстрого темпа. Выбрать эту установку, если вы используете бас-барабаны с педалями.
- 2. Для выбора нажать кнопку **Select** или кнопку **Cancel** для выхода из списка без изменений.
- 3. *Для функций Comp1-3, Limiter, De-Ess:* Вращать кнопку **Thresh** для регулировки входного уровня (триггер-уровня) от -50 дБ до 0 дБ. Вращать кнопку **Gain** для регулировки усиления от 0 дБ до 30,0 дБ. Индикатор усиления над кнопкой показывает размер уменьшения усиления. Эта индикация помогает установить порог.

*Для функции Gate:* Вращать кнопку **Thresh** для регулировки входного уровня (триггер-уровня) от -90 дБ до -30 дБ. Вращать кнопку **Speed** для установки скорости закрытия шлюза в диапазоне от 0 (самое быстрое) до 100% (самое медленное значение).

*Для функций Kick1-2:* Вращать кнопку **Thresh** для регулировки входного уровня (триггер-уровня) от -20 дБ до 0 дБ. Вращать кнопку Tight для регулировки плотности (насколько быстро закрывается шлюз) от 0 (самое медленное) до 100% (самое быстрое).

#### **Использование KickGate**

KickGate – оригинальная технология Bose®, позволяющая поднимать уровень канала барабанов без риска обратной связи от микрофона. В меню Comp/Gate предусмотрено две установки KickGate.

- 1. Подключить микрофон подходящего типа.
- 2. Выбрать подходящую установку ToneMatch $^{\text{\tiny{\textsf{TM}}}}$ .
- 3. Отрегулировать вход канала с помощью органа управления **Trim** таким образом, чтобы при самом жёстком ударе барабана светодиодный индикатор входного канала был жёлтым, а не красным.
- 4. Выбрать **Comp/Gate** с помощью вращающегося селектора T1.
- 5. Для прокрутки списка использовать кнопку Type выбрать **KickGate 1** или **KickGate 2** и нажать **Select**. При использовании педального барабана выбрать функцию **KickGate 2**.
- 6. Во время игры на барабане увеличить громкость до нужного уровня выступления.
- 7. Играть на барабане на самом негромком уровне, планируемом во время выступления, проверить, слышите ли вы его.
- 8. Во время тихой игры увеличивать пороговый уровень **Thresh** до тех пор, пока удары барабана не будут срезаны. Затем постепенно уменьшать пороговый уровень **Thresh** до 3 дБ.
- 9. Во время нормальной игры на барабанах вращать кнопку **Tight** против часовой стрелки для сокращения плотности и добавления яркости звуку ("boom"). Плотность может быть отрегулирована от 0 (самое медленное) до 100% (самое быстрое).

### *Использование эффектов модуляции*

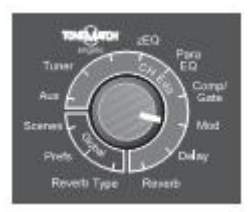

Функция Mod обеспечивает применение эффектов модуляции.

*Примечание: Для отключения установок Mod нажать кнопку Type. Для активации снова нажать эту кнопку.*

- 1. Вращать кнопку **Type** для доступа к перечню типов модулятора и выбора нужной опции.
	- Chorus 1: Brite ............... Влажный, мерцающий хорус, хорошо сочетающийся с акустическими инструментами. Включает регулируемые параметры: микс, глубину и скорость.

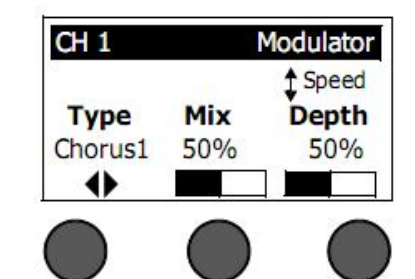

- Chorus 2: Warm ............. Подобно Chorus 1, но с меньшим объёмом высоких частот. Включает регулируемые параметры: микс, глубину и скорость. Хорошо работает с электрическими гитарами/басами.
- Chorus 3: Dark ............... Подобно Chorus 2, но с меньшим объёмом высоких частот для более тёмной тональности. Включает регулируемые параметры: микс, глубину и скорость. Хорошо работает с электрогитарами/басами.
- Flanger 1: Tape .............. Эффект плёночного фланжера ки без обратной связи. Включает регулируемые параметры: микс, глубину и скорость. Хорошо работает с электрогитарами/басами.
- Flanger 2: Feedback ...... Подобно Flanger 1, но с установленным эффектом обратной связи Feedback.
- Phaser 1: Stomp ............ Классический фейзер в стиле "стомпбокс". Эффект характеризуется предустановленным широким диапазоном развёртки (wide sweep) с переменными параметрами скорости и обратной связи. Хорошо работает в качестве эффекта с электрогитарами/басами и клавишными.
- Phaser 2: Rack .............. Классический фейзер в стиле "рэк". Характеризуется положительным типом микширования с переменными параметрами скорости и обратной связи. Хорошо работает в качестве эффекта с электрогитарами/басами и клавишными.
- Phaser 3: Warm ............. Фейзер в стиле "винтаж" (тёплое звучание). Характеризуется положительным типом микширования с переменными параметрами скорости и обратной связи. Хорошо работает в качестве эффекта с электрогитарами/басами и клавишными.
- Phaser 4: Bright ............. Фейзер без басов. Характеризуется положительным типом микширования с переменными параметрами скорости и обратной связи. Хорошо работает в качестве эффекта с электрогитарами/басами и клавишными.
- Tremolo .......................... Винтажный тремоло-эффект с переменными параметрами скорости и глубины. Хорошо работает в качестве эффекта с гитарами, клавишными и губной гармоникой.
- 2. Для выбора нажать кнопку **Select** или кнопку **Cancel** для выхода из списка без изменений.
- 3. *Для эффектов Chorus1-3 и Flanger1-2*: Вращать кнопку **Mix** для регулировки нужной степени микширования сухого сигнала с "влажным" сигналом (после обработки модулятором). Вращать кнопку **Depth** для регулировки отклонения высоты звука от оригинального входного сигнала. Нажать кнопку **Depth** для доступа к параметру **Speed**. Вращать кнопку **Speed** для регулировки скорости модуляции высоты звука.

*Для эффекта Phaser1-4:* Вращать кнопку **Speed** для регулировки скорости модуляции высоты звука. Для регулировки параметра реверберации модуляции вращать кнопку **Fdbk.**

*Для эффекта Tremolo:* Вращать кнопку **Speed** для регулировки скорости модуляции громкости. Вращать кнопку **Depth** для регулировки отклонения высоты звука от оригинального входного сигнала.

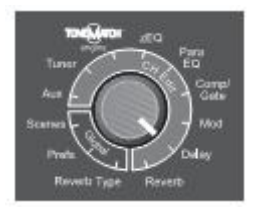

#### **Добавление задержек**

Функция Delay обеспечивает применение задержек цифрового, аналогового или плёночного типа.

*Примечание: Для отключения установок Delay нажать кнопку Type. Для активации снова нажать эту кнопку.*

1. Вращать кнопку **Type** для доступа к перечню типов задержки и выбора нужной опции.

Digital Delay……….. Эффект прямой цифровой задержки, повторы остаются невыделенными. Характеризуется параметрами микширования, времени и обратной связи. Хорошо работает с гитарами, барабанами и вокалом.

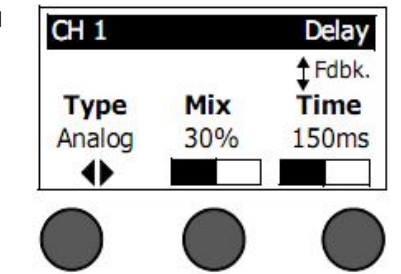

Analog Delay……….. Классический эффект аналоговой задержки, повторы постоянно ослабевают. Характеризуется параметрами микширования, времени и обратной связи. Хорошо работает с гитарами, барабанами и вокалом. Tape Delay………… Винтажный эффект плёночной задержки, при котором повторы ослабевают ещё резче, чем в случае аналоговой задержки. Хорошо подходит для гитар, духовых инструментов, губной гармоники и вокала.

- 2. Нажать кнопку **Select** для выбора опции или нажать кнопку **Cancel** для выхода из списка без изменений.
- 3. Вращать кнопку **Mix** для установки нужного микса сухого сигнала и влажного сигнала (с задержкой).
- 4. Нажать кнопку **Time** для регулировки продолжительности задержки.
- 5. Нажать кнопку **Time** для доступа к установке **Fdbk.** Вращать кнопку Fdbk. для регулировки запаздывающей обратной связи.

### *Добавление реверберации*

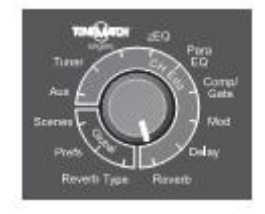

Функция Reverb обеспечивает применение регулируемого пользователем эффекта реверберации к выбранному каналу. Выбор типа реверберации – см. "Выбор типа реверберации" на стр.27.

*Примечание: Для отключения эффектов Reverb нажать кнопку Mix. Для активации снова нажать эту кнопку.*

- 1. Вращать кнопку **Mix** для регулировки нужного микширования сухого сигнала с влажным сигналом (после обработки реверберацией).
- 2. Вращать кнопку **Bright** для эквализации высоких частот реверберации, применяемой к выбранному каналу.

#### *Направление входных сигналов на вспомогательный выход Aux*

Функция Aux позволяет направлять сигналы из одной из трёх точек подключения к выходу Aux для различных целей обработки сигналов, записи и задач звукоусиления. Уровень сигнала регулируется для каждого из трёх доступных точек подключения.

*Примечание: Для выключения Aux нажать кнопку Level. Для включения снова нажать эту кнопку.*

- 1. Вращать кнопку **Level** для регулировки нужного уровня сигнала выбранного канала.
- 2. Вращать кнопку **Tap** для прокрутки по меню подключений (tap menu) и выбора нужной опции. Dry: After Preamp…. Полностью сухой (необработанный) сигнал направляется напрямую от каскада предусиления. Pre: With EX & FX …. Сигнал направляется от каскада предусиления с наложением обработки. Post: After Fader ….. Сигнал направляется после регулятора громкости канала с наложением обработки.

**Bright Mix** 50% 50%

Reverb

CH<sub>1</sub>

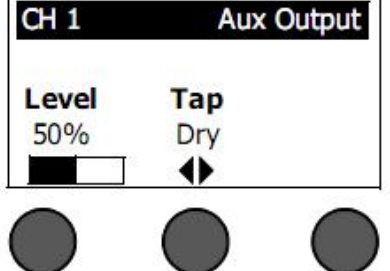

3. Нажать кнопку **Select** для выбора точки подключения или нажать кнопку **Cancel** для выхода без изменений. Название текущей выбранной точки подключения отображается жирным шрифтом.

#### *Использование тюнера*

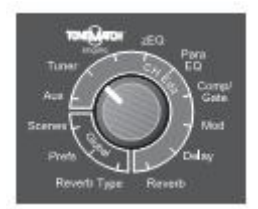

Для каждого входного канала предусмотрен независимый тюнер. На дисплее в нижней части экрана отображаются проигрываемые ноты. По мере настройки на дисплее отображается индикатор высоты звука (pitch indicator), показывающий высокая нота или низкая. Отрегулировать высоту звука инструмента таким образом, чтобы курсор выровнялся по центру экрана.

*Примечание: Для беззвучной настройки нажать кнопку Mute для соответствующего канала.*

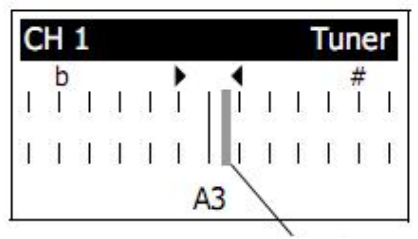

Индикатор высоты звука

### *Использование глобальных функций*

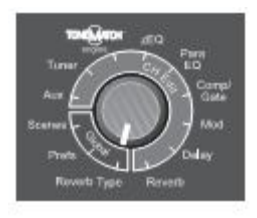

Функции **Global** обеспечивает доступ к установкам, влияющим на работу аудиопульта в целом и всех его каналов. К глобальным относятся функции Scenes, Prefs и Reverb Type.

#### *Выбор типа реверберации*

Функция Reverb Type позволяет выбрать тип реверберации, применяемой ко всем входным каналам. Время затухания (Time) и баланс (Bal) подлежат регулировке. Баланс контролирует коэффициент ранних отражений по отношению к поздним (early-to-late).

- 1. Выбрать **Reverb Type** с помощью вращающегося селектора.
- 2. Вращать кнопку **Type** для доступа к перечню типов реверберации.
	- Plate..……….. Создаёт атмосферу типичной реверберации студийоной пластины. Имеются возможности регулировки времени и баланса (коэффициент ранних/поздних отражений).
	- Small…..…….. Создаёт атмосферу малого пространства. Имеются возможности регулировки времени и баланса (коэффициент ранних/поздних отражений). Хорошо работает с гитарами, духовыми инструментами, ударными инструментами и вокалом.
	- Medium………… Создаёт атмосферу пространства среднего размера. Имеются возможности регулировки времени и баланса (коэффициент ранних/поздних отражений). Хорошо работает с гитарами, духовыми инструментами, ударными инструментами и вокалом.

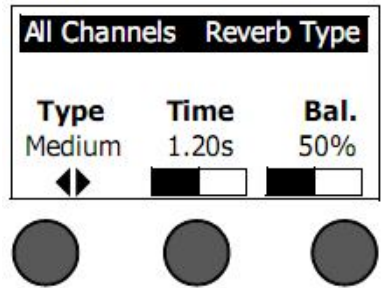

Large…..…….. Создаёт атмосферу большого пространства. Имеются возможности регулировки времени и баланса (коэффициент ранних/поздних отражений). Хорошо работает с гитарами, духовыми инструментами, ударными инструментами и вокалом.

- Cavern………… Создаёт атмосферу огромного пространства. Имеются возможности регулировки времени и баланса (коэффициент ранних/поздних отражений). Уникальный и интересный эффект реверберации.
- 3. Вращать кнопку **Type** для перехода по списку реверберации и выбора нужного типа реверберации.
- 4. Нажать кнопку **Type** для выбора.
- 5. Вращать кнопку **Time** для регулировки времени затухания (decay time) и установки любого значения в диапазоне от 0,20 с до 9,99 с.
- 6. Вращать кнопку **Bal.** для регулировки коэффициента ранних отражений по отношению к поздним (0% = все ранние отражения, 100% все поздние отражения).

#### *Использование утилит Prefs*

Функция Prefs обеспечивает доступ к различным системным утилитам.

- 1. Выбрать **Prefs** с помощью вращающегося селектора.
- 2. Вращать кнопку **Menu** для прокрутки списка и выбора нужной утилиты. Нажать кнопку **Select** для отображения утилиты:
	- **Status** отображение эффектов, назначенных входным каналам (только для просмотра.

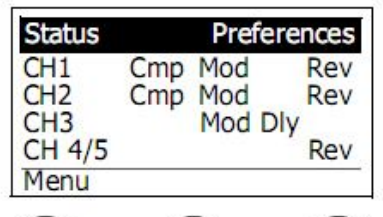

Cmp = Compressor/Gate (Сжатие/шлюз) Mod = Modulation (модуляция)  $D<sub>l</sub> = Delay (3a<sub>Д</sub>e<sub>px</sub>ka)$ Rev = Reverb (реверберация)

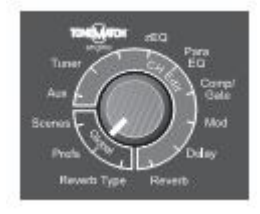

 **Input Level** – индикация входного уровня с индикаторами пикового сигнала для всех входных каналов. Нажать кнопку **Reset** для сброса всех индикаторов пикового сигнала. Эта индикация полезна при регулировке входного уровня канала (см. "Оптимизация усиления входа и выходной громкости" на стр.16).

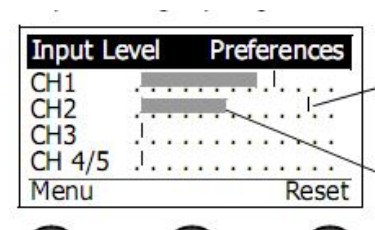

Индикатор пикового уровня

Индикатор входного уровня

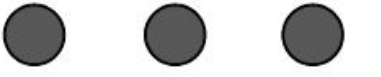

 **Output Level** – индикация выходного уровня для всех выходов – Master, Aux, USB L (левый) и USB R (правый).

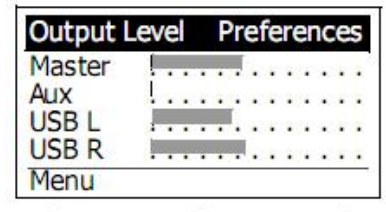

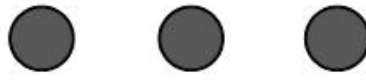

 **Versions** – индикация версий фирменного программного обеспечения звукового процессора, предварительных установок Bose и сцен Bose.

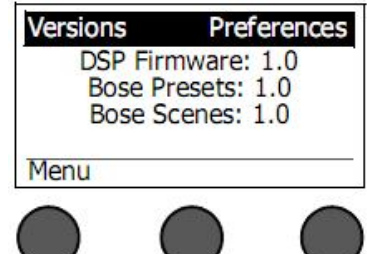

• **ToneMatch<sup>™</sup> -** индикация перечней банков ToneMatch™, сохранённых в Т1. Новейшие определяемые банки можно получить на сайте www.Bose.com/musicians.

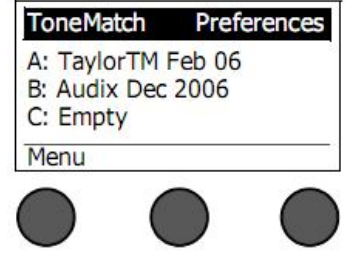

 **Power Stand –** в случае подключения к стойке питания L1TM модели II на экране отображается **connected** (подключено)

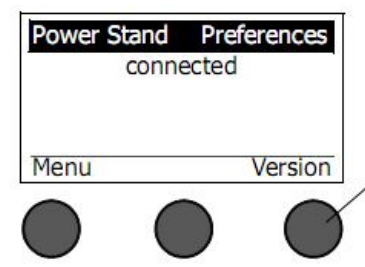

При нажатии на кнопку **Version** отображается версия стойки питания и фирменного ПО эквалайзера (EQ).

 **USB to PC –** позволяет направлять выбранный источник на компьютер с помощью левого и правого выходных каналов USB. В качестве источника для выбора могут быть Ch1, Ch2, Ch3, Ch4/5, Master или Aux. Все источники каналов подают сигналы управления громкостью (post-volume control) вместе со всей обработкой, кроме реверберации.

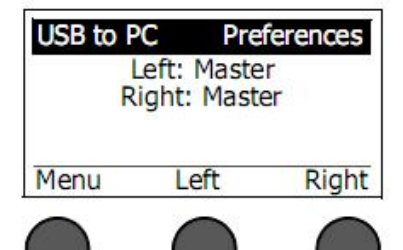

- 1. Вращать кнопку **Left/Right** для выделения источника: Ch1, Ch2, Ch3, Ch4/5, Master или Aux.
- 2. Нажать кнопку **Select** для выбора источника или нажать кнопку **Cancel** для выхода без изменений.
- 3. Для возврата в список меню Prefs нажать **Menu**.

 **USB from PC –** позволяет направлять левый и правый каналы USB с компьютера на выбранному получателю аудиопульта (Off, Ch4/5 или Master). Если получателем являются каналы 4/5 (Ch4/5), то USB-аудио вставляется напрямую в каналы 4/5 после регулировки уровня и затем могут подвергаться обработке. Аналоговые входы 4/5 остаются рабочими.

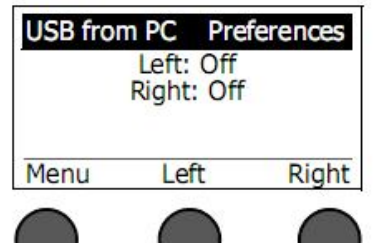

- 1. Вращать кнопку **Left/Right** для выделения получателя: Off, Ch4/5 или Master.
- 2. Нажать кнопку **Select** для выбора получателя или нажать кнопку **Cancel** для выхода без изменений.
- 3. Для возврата в список меню Prefs нажать **Menu**.

 **Master Out –** позволяет конфигурировать главный выход Master в качестве контрольного выхода пре- или пост-мастер звука.

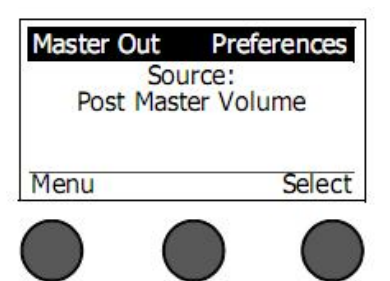

- 1. Вращать кнопку **Select** для выделения выбора: Post Master Volume или Pre Master Volume.
- 2. Нажать кнопку **Select** для выбора получателя или нажать кнопку **Cancel** для выхода без изменений.
- 3. Для возврата в список меню Prefs нажать **Menu**.

#### *Загрузка и сохранение сцен*

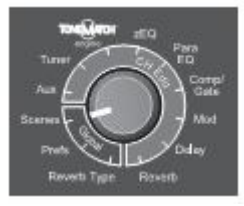

Сцена (scene) представляет собой конфигурацию состояния аудиопульта T1 ToneMatch<sup>™</sup>.

- В сцене сохраняются все установки аудиопульта ToneMatch, состояния кнопок **Mute**, **FX Mute** и **CH EDIT**.
- В сцене не запоминаются уровни регулировки и громкости канала, уровень основной громкости Master и положение выключателя фантомного питания.

В T1 включены следующие три типа сцен:

 (5) Bose scenes: заводские установки сцен, имеющие статус "только для чтения". Редактирование и перезапись этих сцен невозможны.

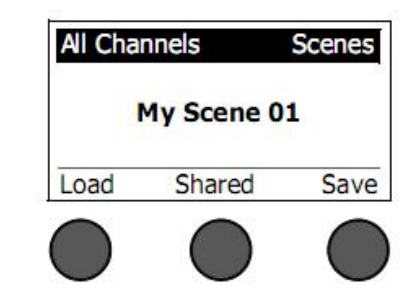

- (10) My Scenes: определяемые пользователем сцены для сохранения и вызова всех ваших избранных установок. Вы можете обновлять эти сцены путём перезаписи столько раз, сколько пожелаете.
- (1) Shared Scene: определяемая пользователем сцена для сохранения изменений, которыми вы хотите поделиться с другими пользователями аудиопультов T1 ToneMatch. Эта сцена может быть загружена на компьютер с помощью ПО для загрузки L1TM, которое доступно на сайте www.Bose.com/musicians.

Загрузка сцены:

- 1. Выбрать **Scenes** с помощью вращающегося селектора.
- 2. Вращать кнопку **Load** по часовой стрелке для прокрутки списка сцен и выделения названия нужной сцены. Название текущей загруженной сцены выделяется жирным шрифтом.
- 3. Нажать кнопку **Select** для выбора сцены или кнопку **Cancel** для выхода из списка без изменений.

*Примечание: Если вы не нажмёте кнопку Select или Cancel в течение 15 секунд, то дисплей возвращается в экран Scenes.Изменения не вносятся и на экране отображается текущая загруженная сцена.*

4. Если вы нажали **Select**, то отображается вопрос "Are you sure?" (Вы уверены?). Нажать кнопку **Yes** для загрузки сцены или кнопку **No** для выхода без изменений сцены.

*Примечание: Если вы не нажмёте кнопку Yes или No в течение 15 секунд, то дисплей возвращается в экран Scenes.Изменения не вносятся и на экране отображается текущая загруженная сцена.*

**Сохранение сцены:**

1. Выбрать **Scenes** с помощью вращающегося селектора T1. Отображается текущая загруженная схема.

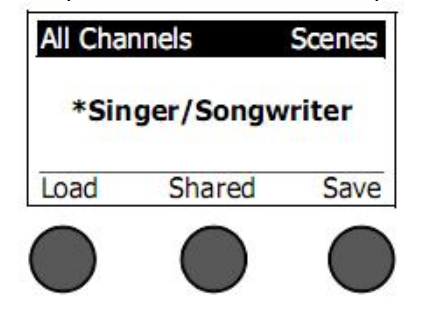

(пример)

2. Вращать кнопку **Save** для выделения сцены, которую вы хотите сохранить. Нажать **Select** или **Cancel** для выхода из списка.

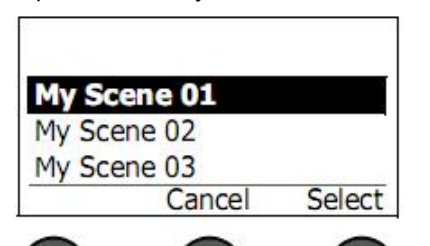

*Примечание: Если вы не нажмёте кнопку Select или Cancel в течение 15 секунд, то дисплей возвращается в экран Scenes.Изменения не вносятся и на экране отображается текущая загруженная сцена.*

3. Если вы нажали **Select**, то для редактирования названия сцены следует использовать экран переименования (Rename) или нажать **Save** для использования отображения названия и перейти в п.4.

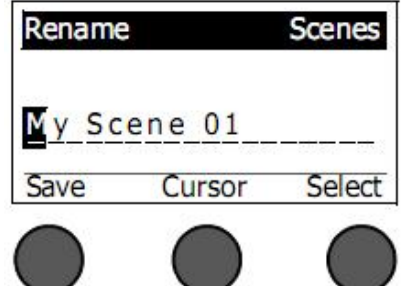

#### **Изменение названия сцены перед сохранением:**

Вы можете использовать следующие опции редактирования для изменения названия сцены. После изменения названия нажать кнопку **Save** и перейти к шагу 4.

- **Выбор и изменение символов:** во время отображения экрана Rename вращать кнопку **Cursor** для выделения символа или положения символа, которые вы хотите изменить. Затем вращать кнопку **Select** для изменения символа.
- **Использование карты символов:** во время отображения экрана Rename вращать кнопку **Cursor** для выделения символа, который вы хотите изменить. Затем нажать кнопку **Select** для просмотра карты символов. Вращать кнопку **Select** для перемещения курсора влево или вправо. Вращать вверх/вниз (среднюю) кнопку для перемещения курсора вверх или вниз. Если выделен нужный вам символ, то нажмите **Select** для записи этого символа в выбранное положение.

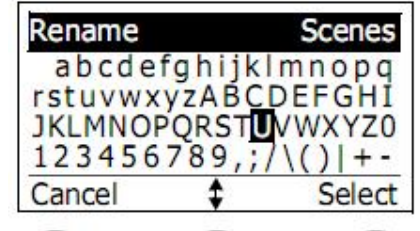

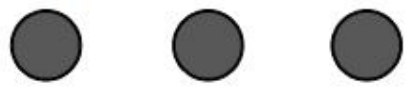

 **Использование функций очистки, вставки и удаления:** во время отображения экрана Rename вращать кнопку **Cursor** для установки положения курсора. Затем нажать кнопку **Cursor** для вызова меню специальных функций редактирования. Вращать кнопку **Select** для выбора нужной вам функции. Затем нажать кнопку **Select** для вызова этой функции.

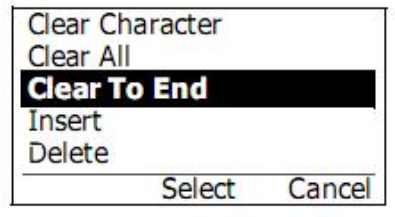

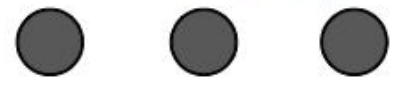

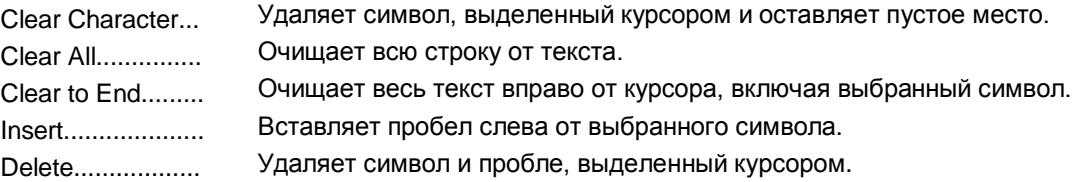

4. Во время отображения вопроса "Are you sure?" (Вы уверены) нажать кнопку **Yes** для сохранения сцены или кнопку **No** для выхода без сохранения сцены.

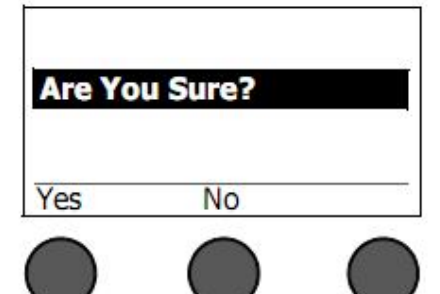

*Примечание: Если вы не нажмёте кнопку Yes или No в течение 15 секунд, то дисплей возвращается в экран Scenes.Изменения не вносятся и на экране отображается текущая загруженная сцена.*

#### *Совместное использование сцены*

Если вы создали сцену, которой вы хотели бы поделиться с другим пользователем аудиопульта T1 ToneMatchTM, то вы можете сохранить сцену как совместно используемую (Shared Scene). С помощью программы обновления мы можете загрузить совместно используемую сцену на ваш компьютер и затем передать файл на компьютер другого пользователя T1. Другой пользователь может загрузить сцену на свой T1 с помощью программы обновления L1. Программа обновления L1 (Updater) находится по адресу: www.Bose.com/musicians.

#### **Сохранение совместно используемой сцены:**

- 1. Загрузите сцену, которую вы хотите использовать совместно с другими пользователями (см. "Загрузка сцены" на стр.32).
- 2. Нажать кнопку **Save** для доступа к списку сцен.
- 3. Вращать кнопку **Select** для прокрутки по списку сцен и выделения **[To Shared Scene]**. Нажать кнопку **Select** или **Cancel** для выхода из списка.

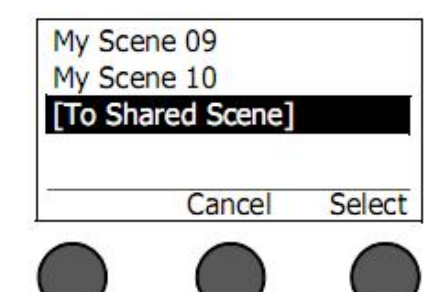

*Примечание: Если вы не нажмёте кнопку Select или No в течение 15 секунд, то дисплей возвращается в экран Scenes.Изменения не вносятся и на экране отображается текущая загруженная сцена.*

4. Если вы нажали Select, то в экране Rename можно отредактировать название сцены (см. "Изменение названия сцены перед сохранением" на стр. 34) или перейти к п.5, если вы желаете сохранить существующее название.

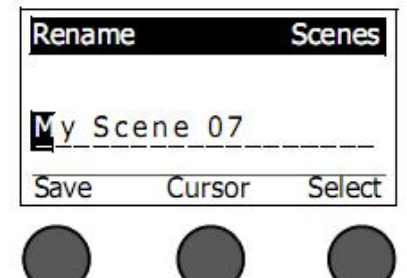

- 5. Нажать кнопку **Save** для сохранения сцены в качестве совместно используемой сцены (Shared Scene).
- 6. Во время отображения вопроса "Are you sure?" (Вы уверены) нажать кнопку **Yes** для сохранения сцены или кнопку **No** для выхода без сохранения сцены в качестве совместно используемой сцены (Shared Scene).

*Примечание: Если вы не нажмёте кнопку Yes или No в течение 15 секунд, то дисплей возвращается в экран Scenes.Изменения не вносятся и на экране отображается текущая загруженная сцена.*

7. Нажать кнопку Shared для подтверждения того, что сцена сохраняется в качестве совместно используемой.

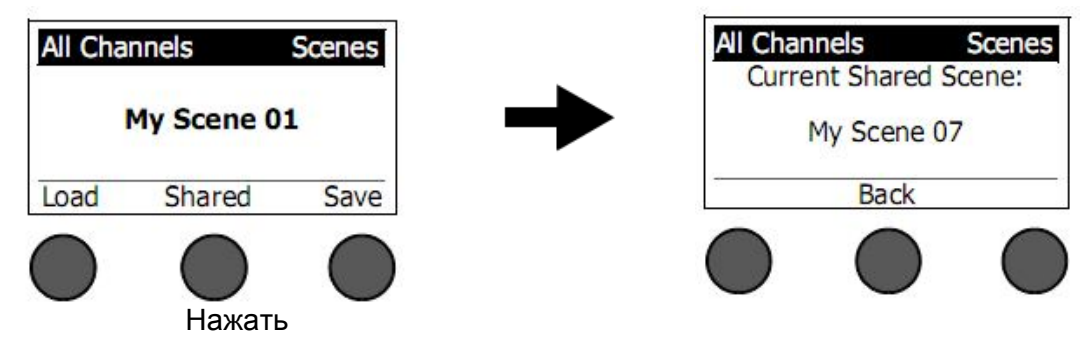

*Примечание: В аудиопульте T1 предусмотрена только одна ячейка для сохранения совместно используемой сцены. При сохранении совместно используемой сцены старая совместно используемая сцена всегда перезаписывается.*

**Более подробная информация об использовании программы обновления L1 TM, предназначенной для загрузки сцен с компьютера и на компьютер приведена на сайте www.Bose.com/musicians.**

### *Сцены Bose*

В качестве примеров и исходной информации в аудиопульте предусмотрено пять сцен Bose. После загрузки сцены Bose вы можете изменять установки, а затем сохранять установки в виде собственных сцен My Scene или Shared Scene.

#### *Заводские установки*

Эта сцена используется для восстановления установок, которые были загружены в аудиопульт при выходе с завода. Загрузка этой сцены приводит к удалению всех изменений, внесённых в текущую загруженную схему.

**Сохранение совместно используемой сцены:**

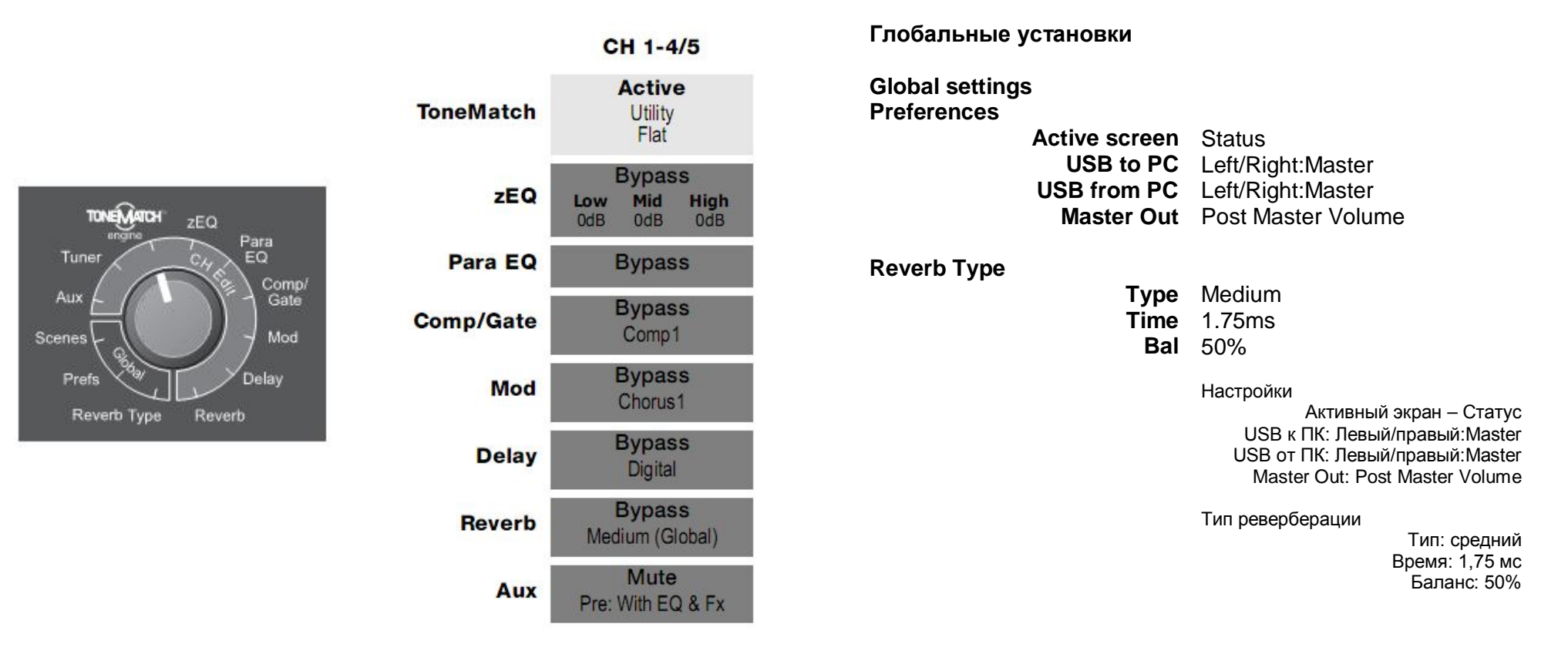

*Примечание: Список заводских установок для всех эффектов – см."Заводские установки" на стр.46.*

### *Певец/Композитор*

*Singer/Songwriter*

Эта сцена разработана для певца/композитора, играющего на клавишиных или гитаре иногда с аккомпанементом в виде воспроизводимого трека в формате MP3.

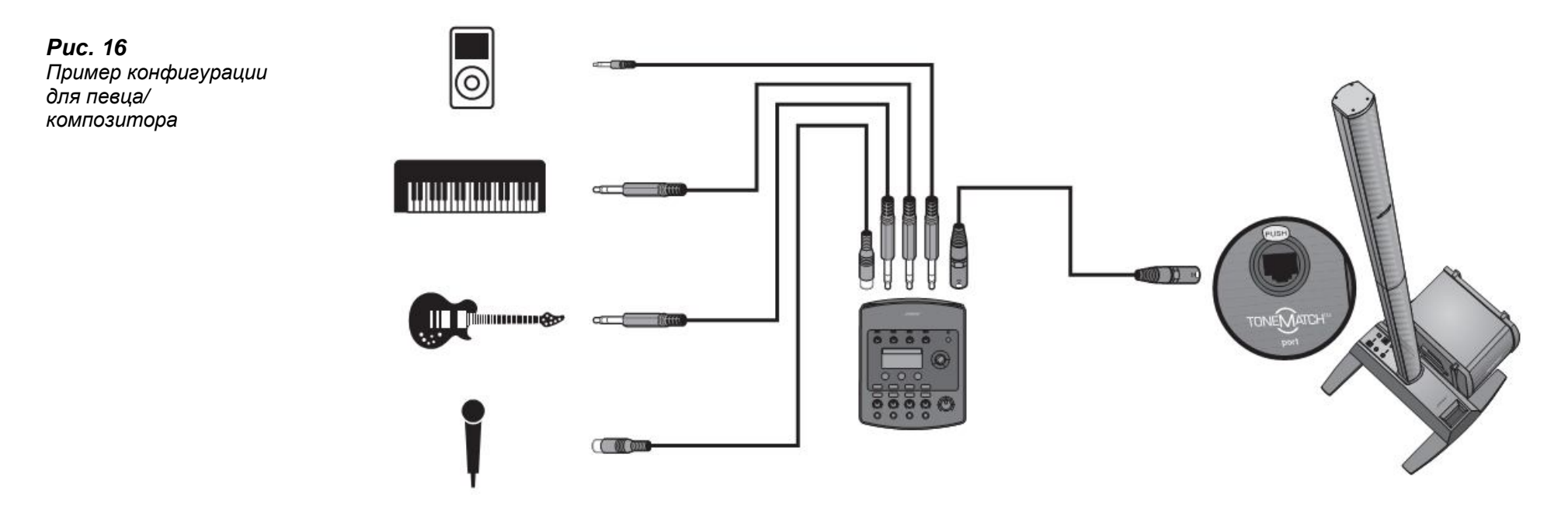

*Установки каналов для сцены Певец/Композитор*

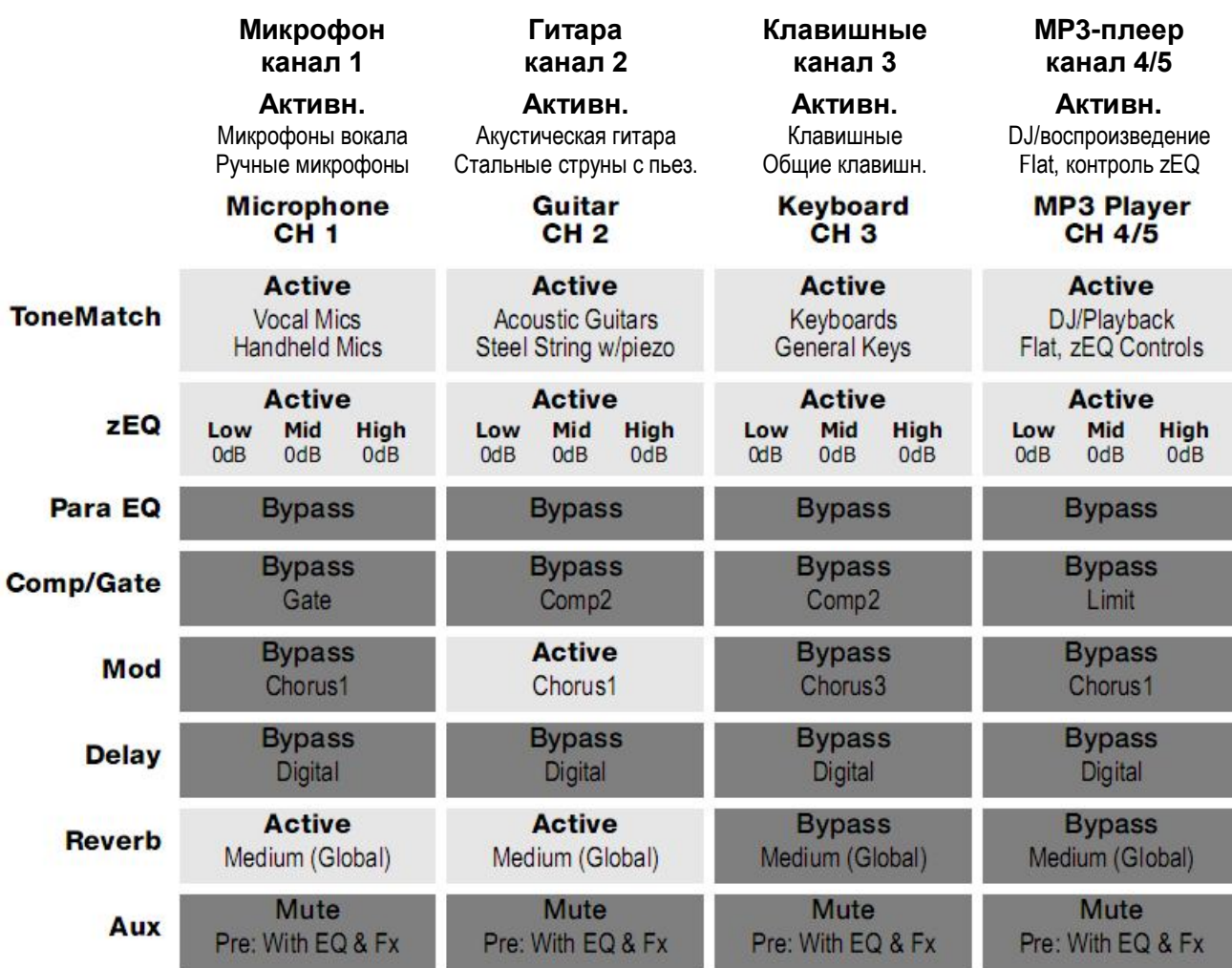

#### **Global settings**

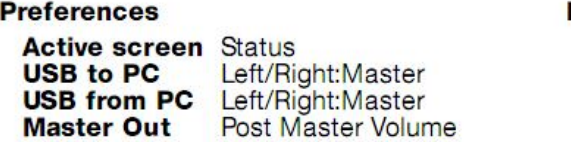

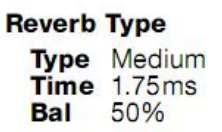

#### **Настройки**

Активный экран – Статус USB к ПК: Левый/правый:Master USB от ПК: Левый/правый:Master Master Out: Post Master Volume

#### **Тип реверберации**

Тип: средний Время: 1,75 мс Баланс: 50%

### *DJ/Воспроизведение*

*DJ/Playback*

Сцена DJ/Воспроизведение разработана для выступлений диджея или задач воспроизведения звука. В этой конфигурации используется два микрофона и либо MP3-плеер, либо микшер, либо ноутбук.

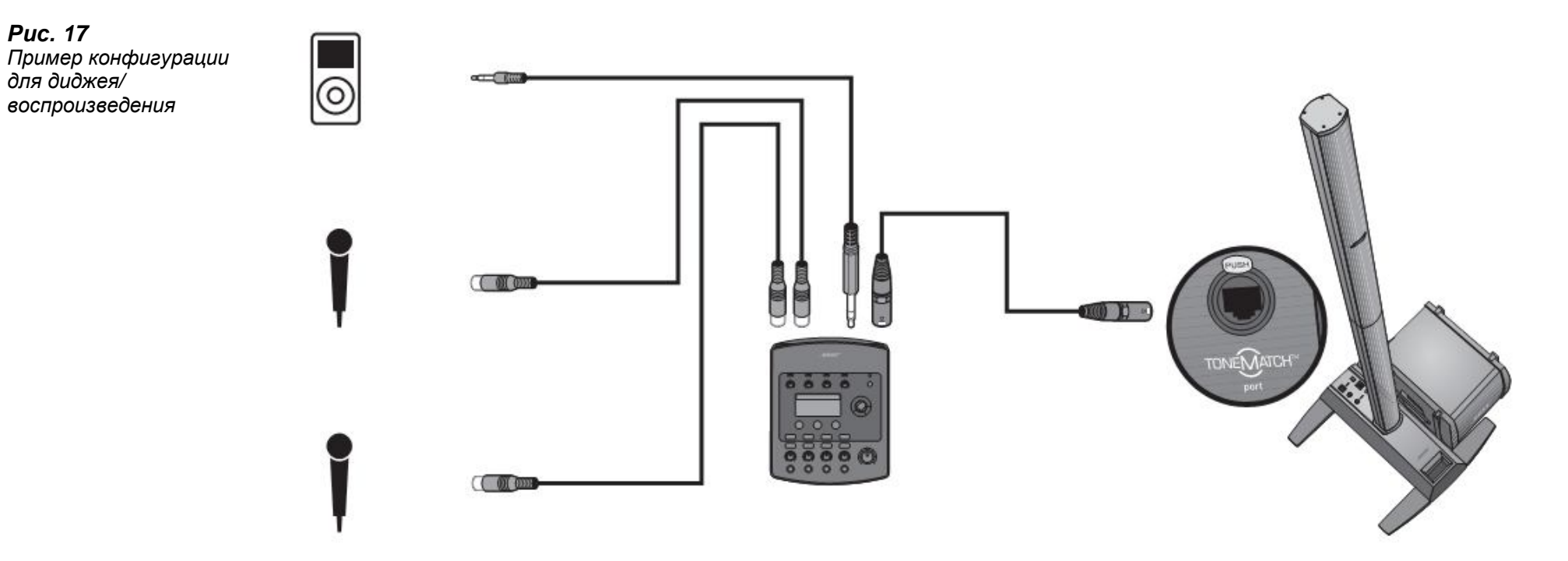

#### **TONEMATCH**  $250$ Para<br>EQ Tuner Comp/<br>Gate Aux Scenes Mod Delay Prefs Reverb Type Reverb

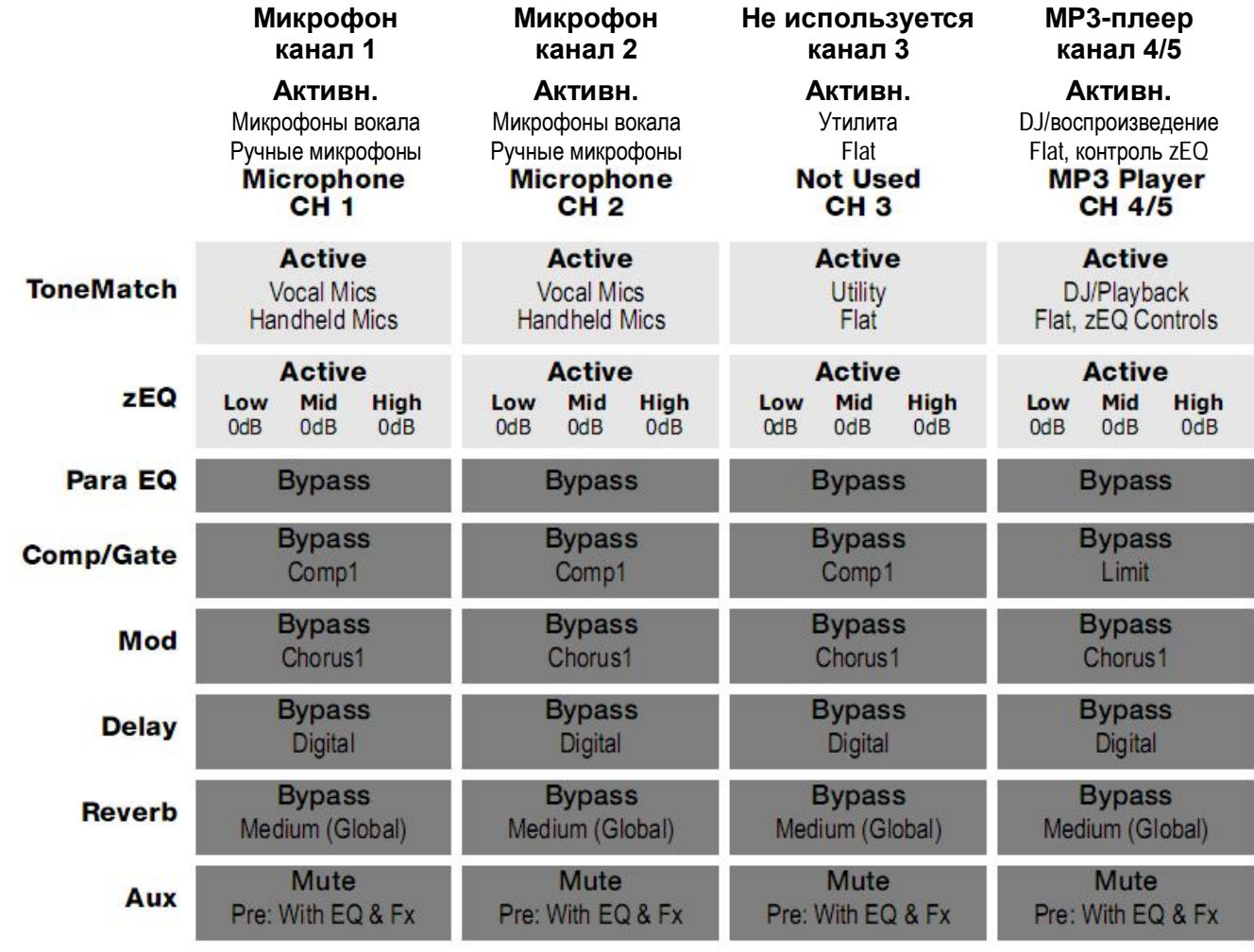

#### **Global settings**

. .

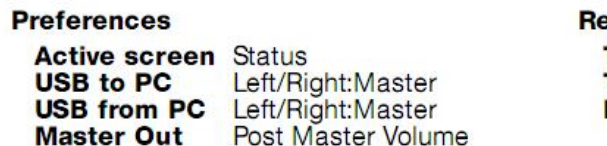

*Установки каналов для сцены DJ/Воспроизведение*

# everb Type Type Medium<br>Time 1.75ms<br>Bal 50%

#### **Настройки** Активный экран – Статус USB к ПК: Левый/правый:Master USB от ПК: Левый/правый:Master Master Out: Post Master Volume

**Тип реверберации**

Тип: средний Время: 1,75 мс Баланс: 50%

## **Инструкции по эксплуатации**

### *Барабаны и бас*

*Drums and Bass* Эта разработана для бас-гитары, ударной установки и MP3-плеера.

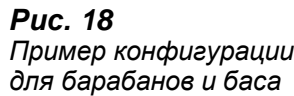

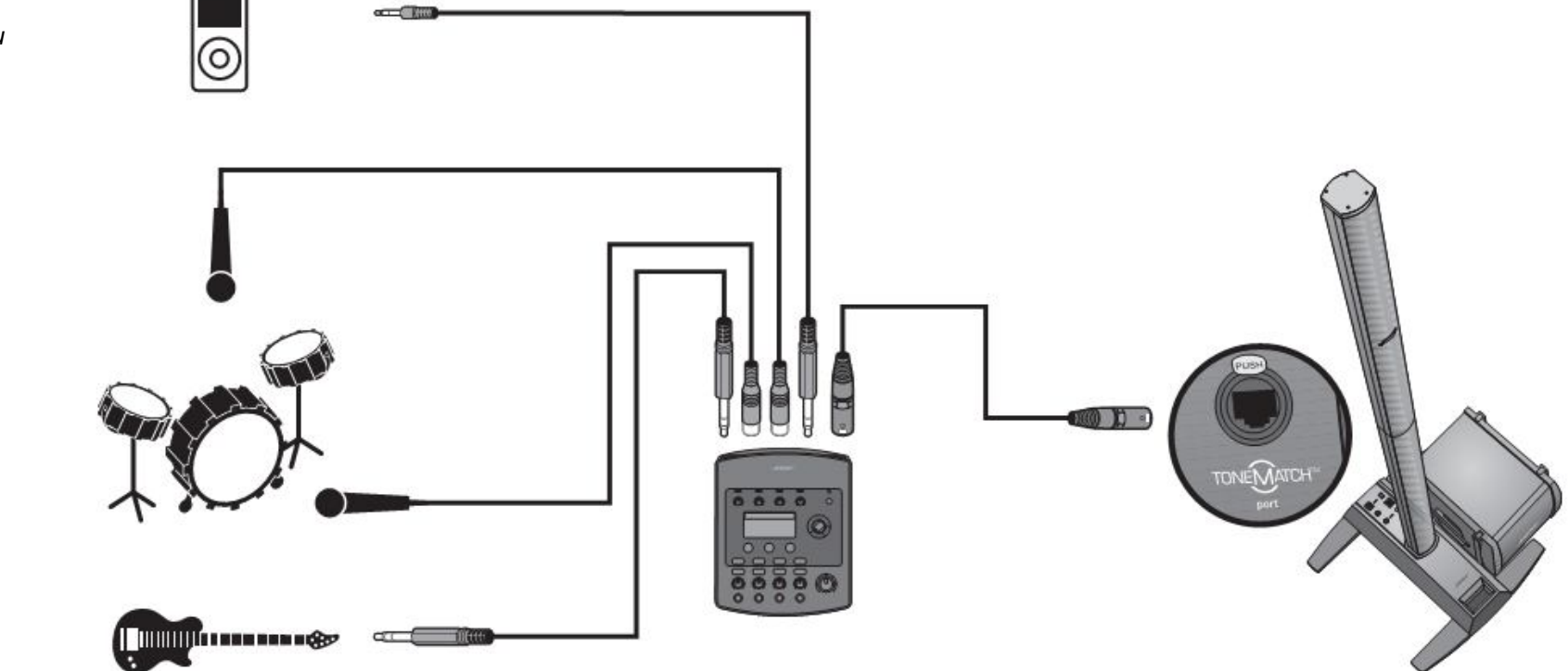

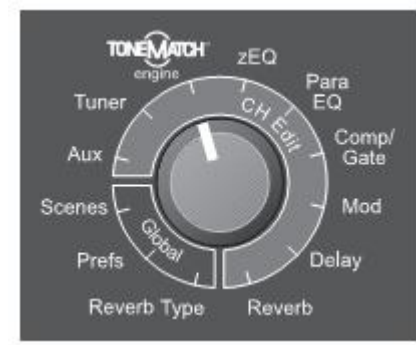

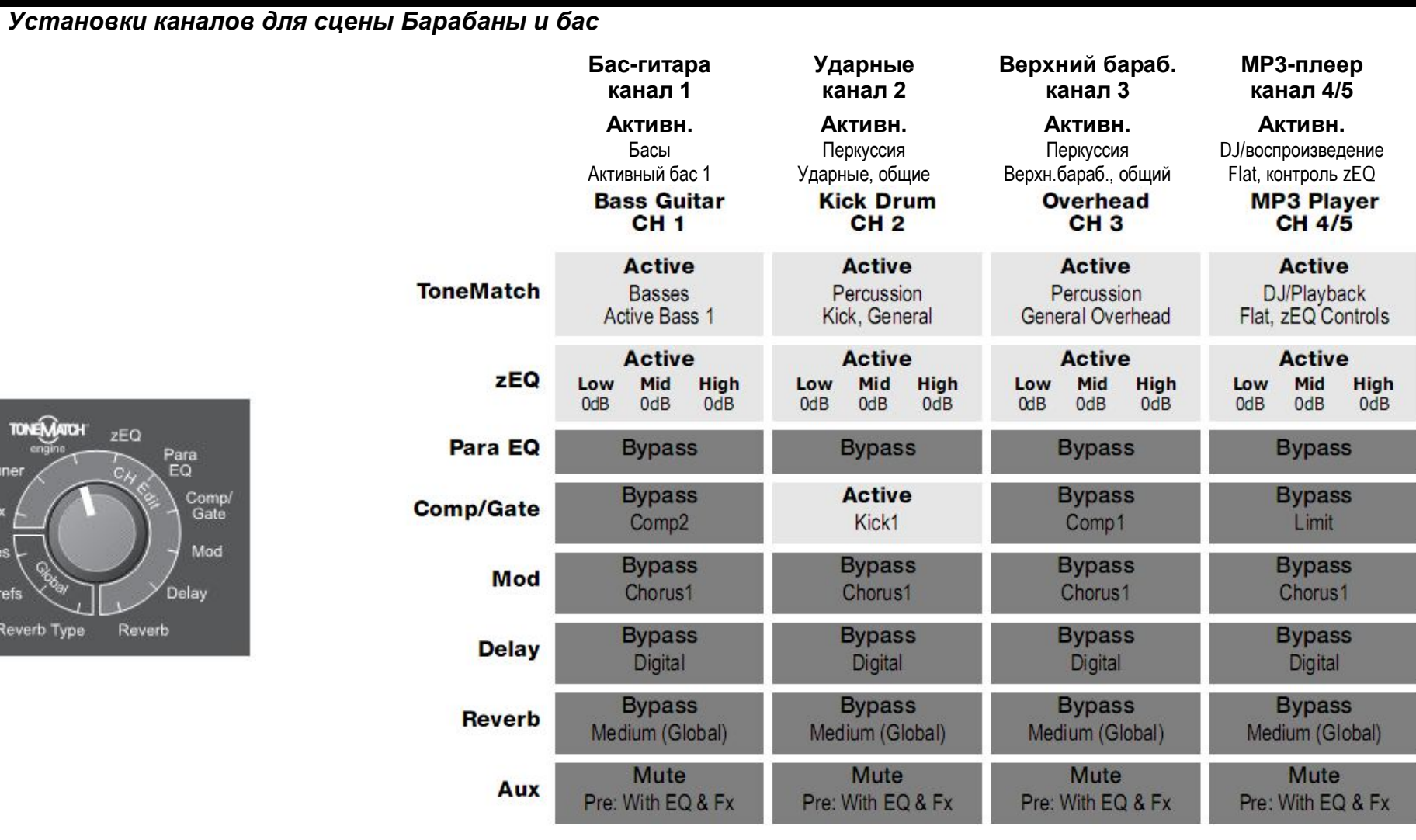

#### **Global settings**

. .

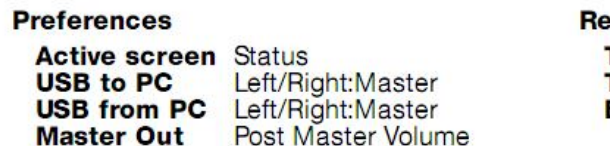

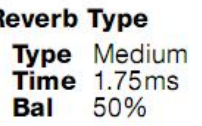

# **Настройки**

Активный экран – Статус USB к ПК: Левый/правый:Master USB от ПК: Левый/правый:Master Master Out: Post Master Volume

### **Тип реверберации**

Тип: средний Время: 1,75 мс Баланс: 50%

### **Инструкции по эксплуатации**

### *Рабочая сцена*

*The Works scene*

Рабочая сцена разработана для электрогитары, акустической гитары, бас-гитары и клавишных.

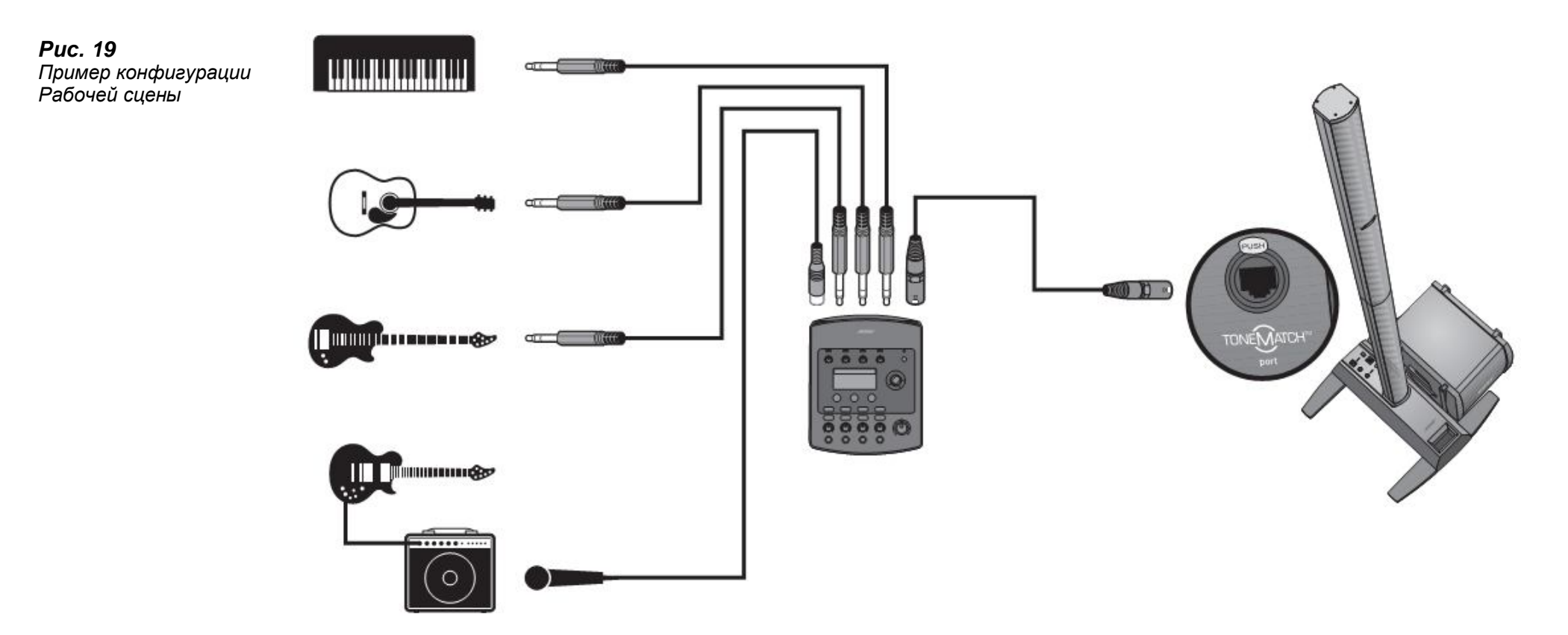

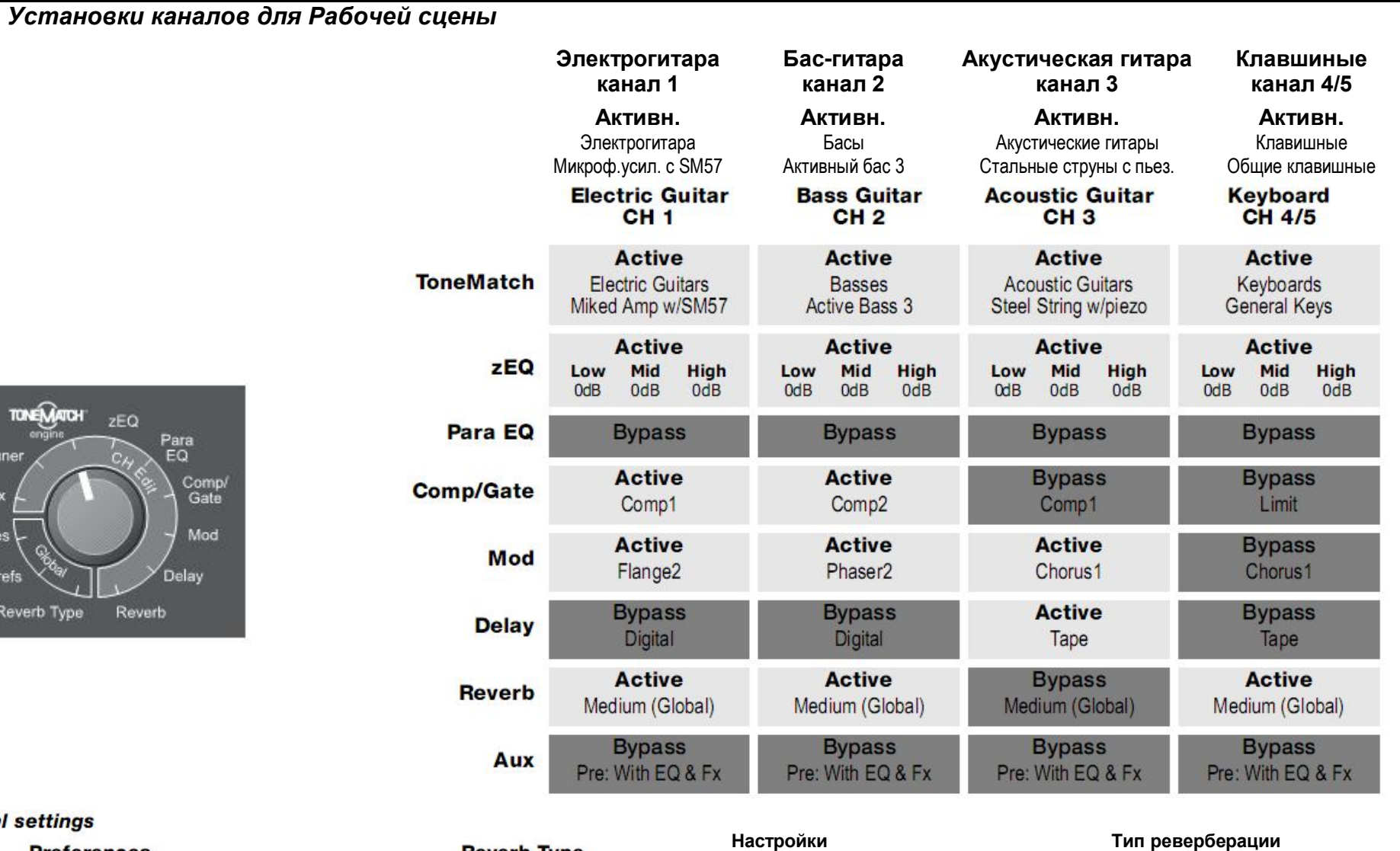

Активный экран – Статус USB к ПК: Левый/правый:Master USB от ПК: Левый/правый:Master Master Out: Post Master Volume

#### **Global settings**

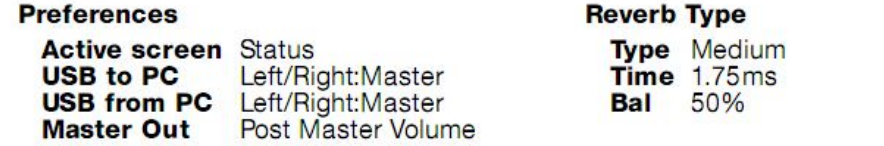

#### Тип: средний Время: 1,75 мс Баланс: 50%

### **Инструкции по эксплуатации**

# **Заводские установки**

В этом разделе описаны установки, с которыми аудиопульт T1 выходит с завода. Для восстановления этих заводских установок в любой момент времени просто загрузите сцену Bose® Factory Settings.

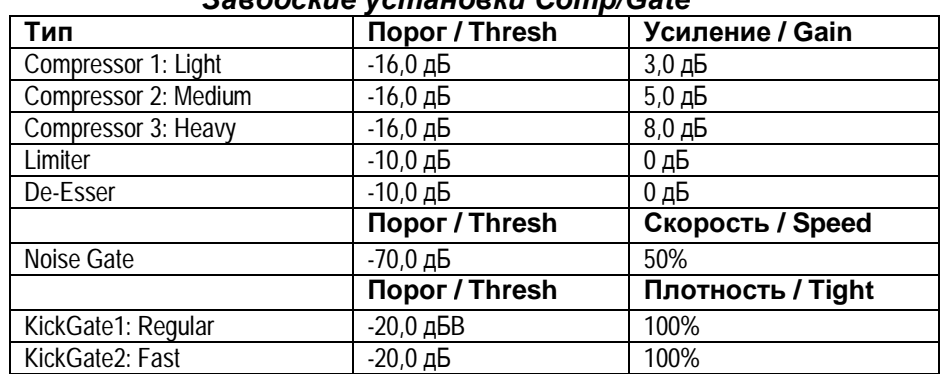

#### *Заводские установки Comp/Gate*

#### *Заводские установки модулятора*

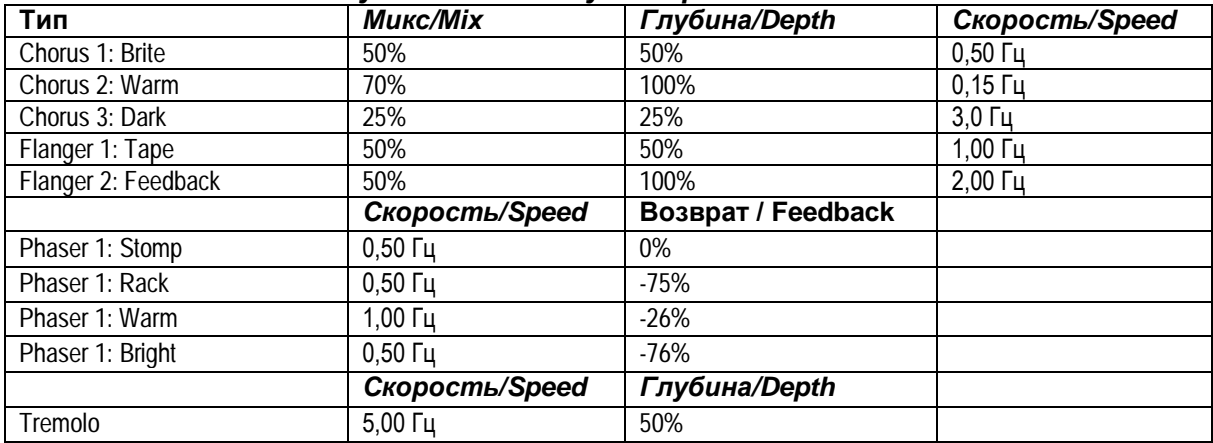

### *Заводские установки задержки*

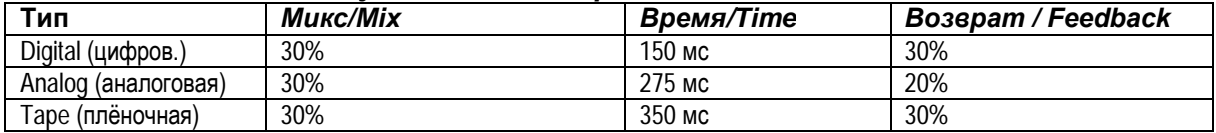

### *Заводские установки типа реверберации*

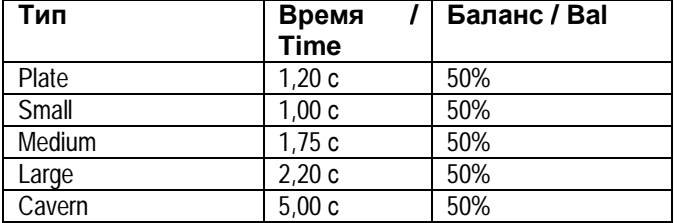

### **Уход и техобслуживание**

### *Чистка*

- Для чистки корпуса изделия можно использовать мягкую сухую тряпочку.
- Не использовать растворители, химикаты и чистящие растворы, содержащие спирт, аммиак или абразивы.
- Не распылять аэрозоли вблизи продукта и не допускать попадания жидкостей в отверстия.

#### *Ограниченная гарантия и регистрация*

На ваш аудиопульт Т1 ToneMatch<sup>TM</sup> распространяется ограниченная допускающая передачу гарантия. Более подробная информация приведена вместе с продуктом. Вы можете зарегистрировать ваш пульт на сайте компании www.Bose.com/register или по телефону (800) 905-1044. Отсутствие регистрации не влечёт за собой отмены гарантийных обязательств.

#### *Аксессуары*

Для аудиопульта T1 ToneMatch имеются следующие аксессуары.

- Блок питания аудиопульта T1 ToneMatch
- Кронштейн микрофонной стойки T1 ToneMatch

Дополнительная информация приведена на сайте www.Bose.com/musicians или доступна по телефону (800) 905-0886.

#### *Устранение неисправностей*

В случае возникновения проблем с изделием просим ознакомиться с их решениями, указанными в следующей таблице. Если проблема не устранена, то следует позвонить в отдел музыкальных продуктов и технической поддержки компании Bose® по прямому телефону (877) 335-2673 для организации сервисного обслуживания.

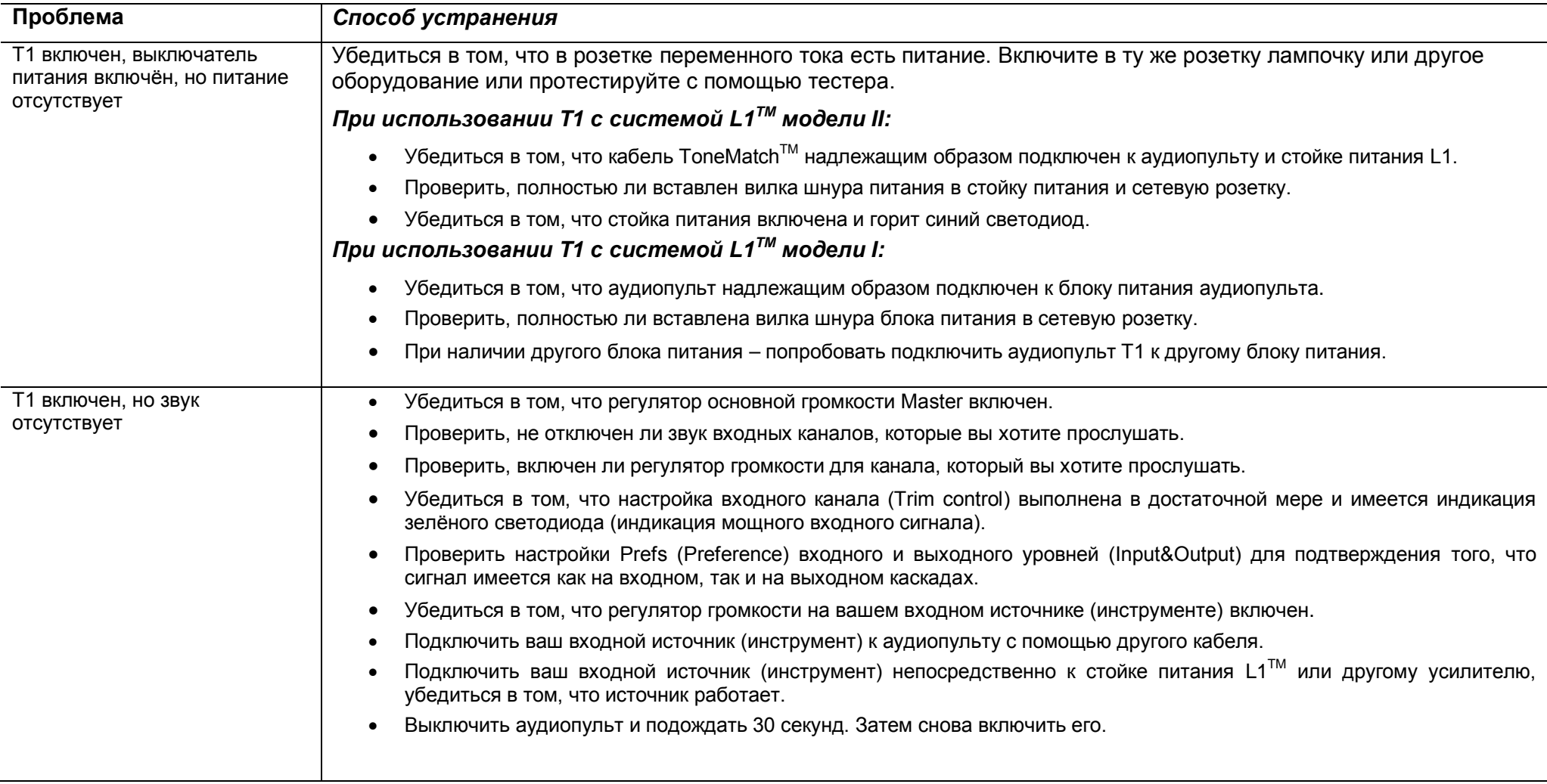

# **Уход и техобслуживание**

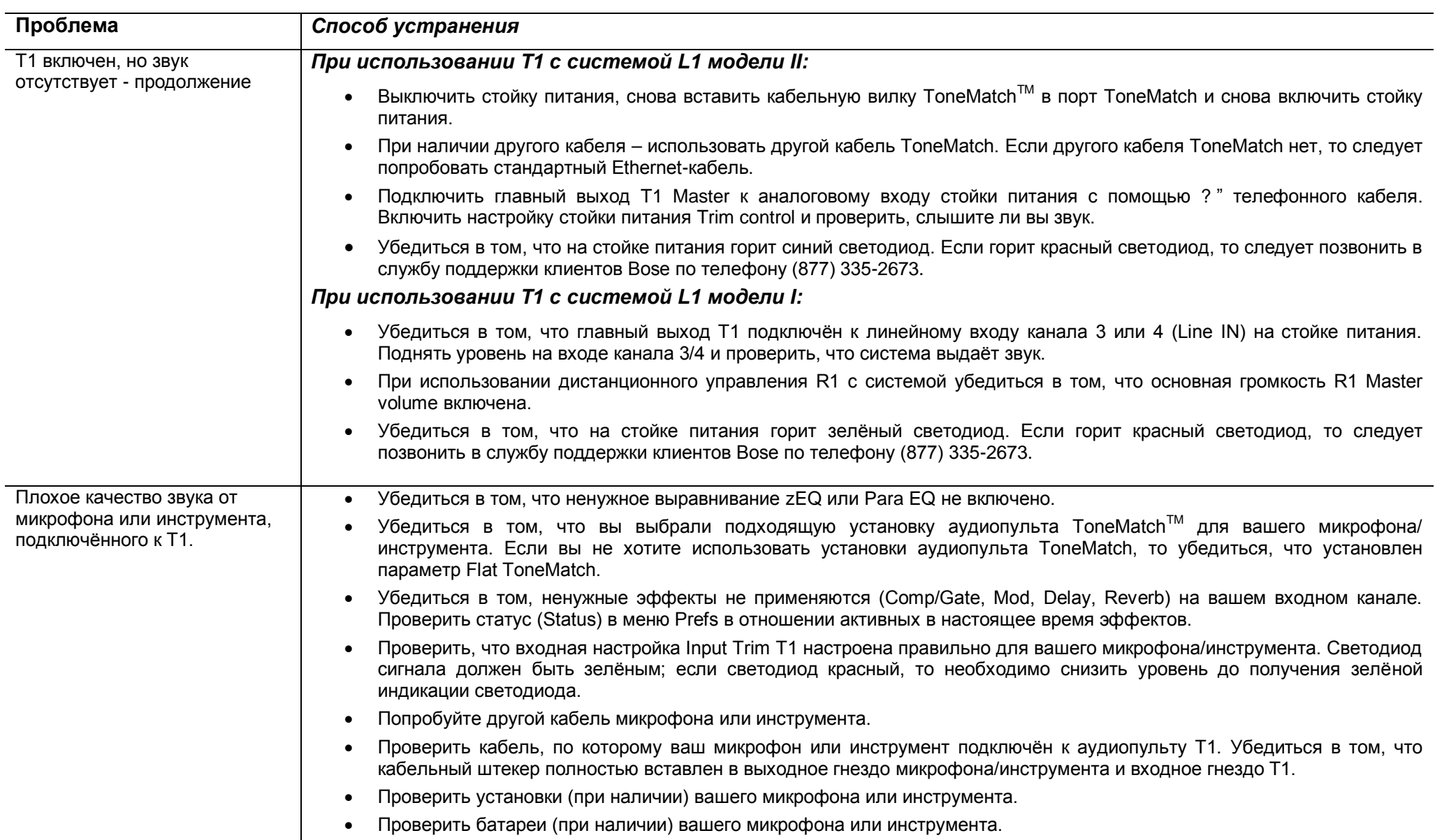

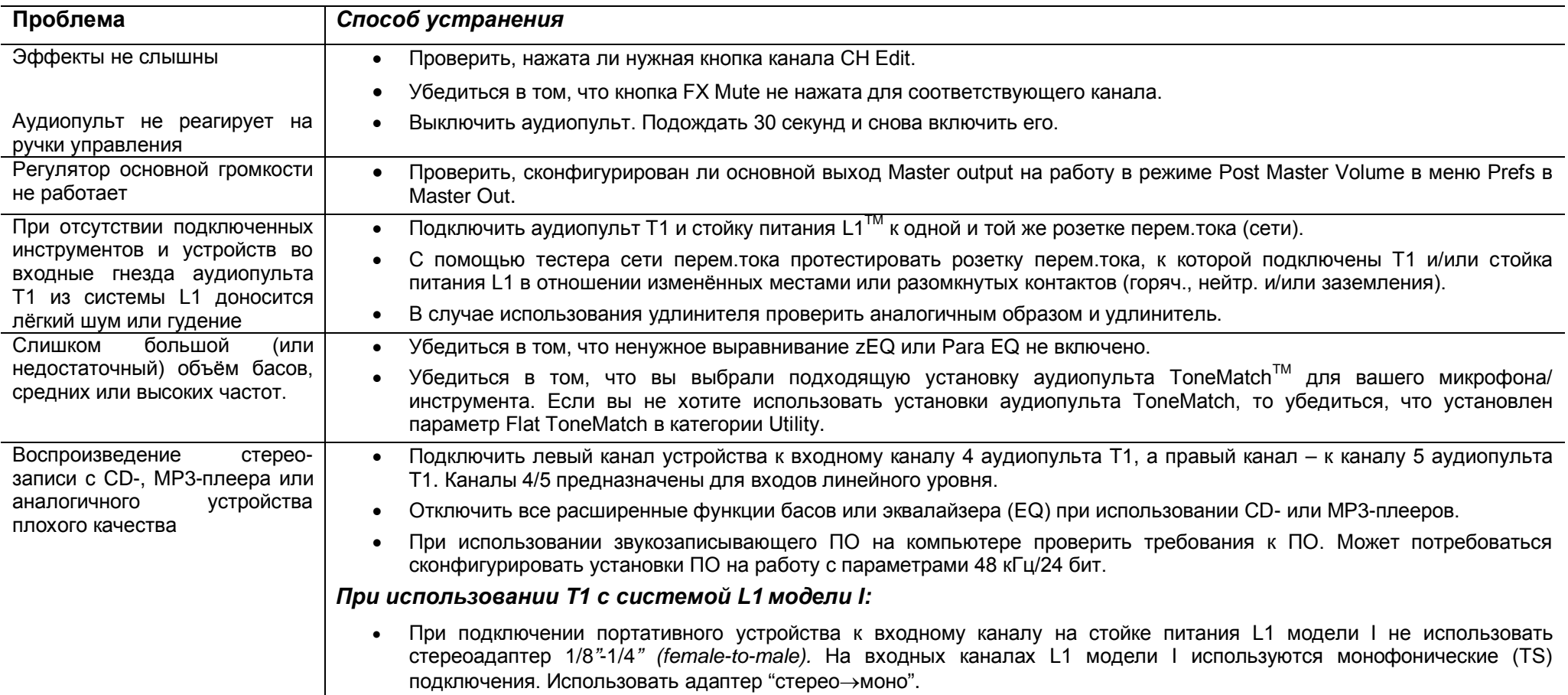

# **Уход и техобслуживание**

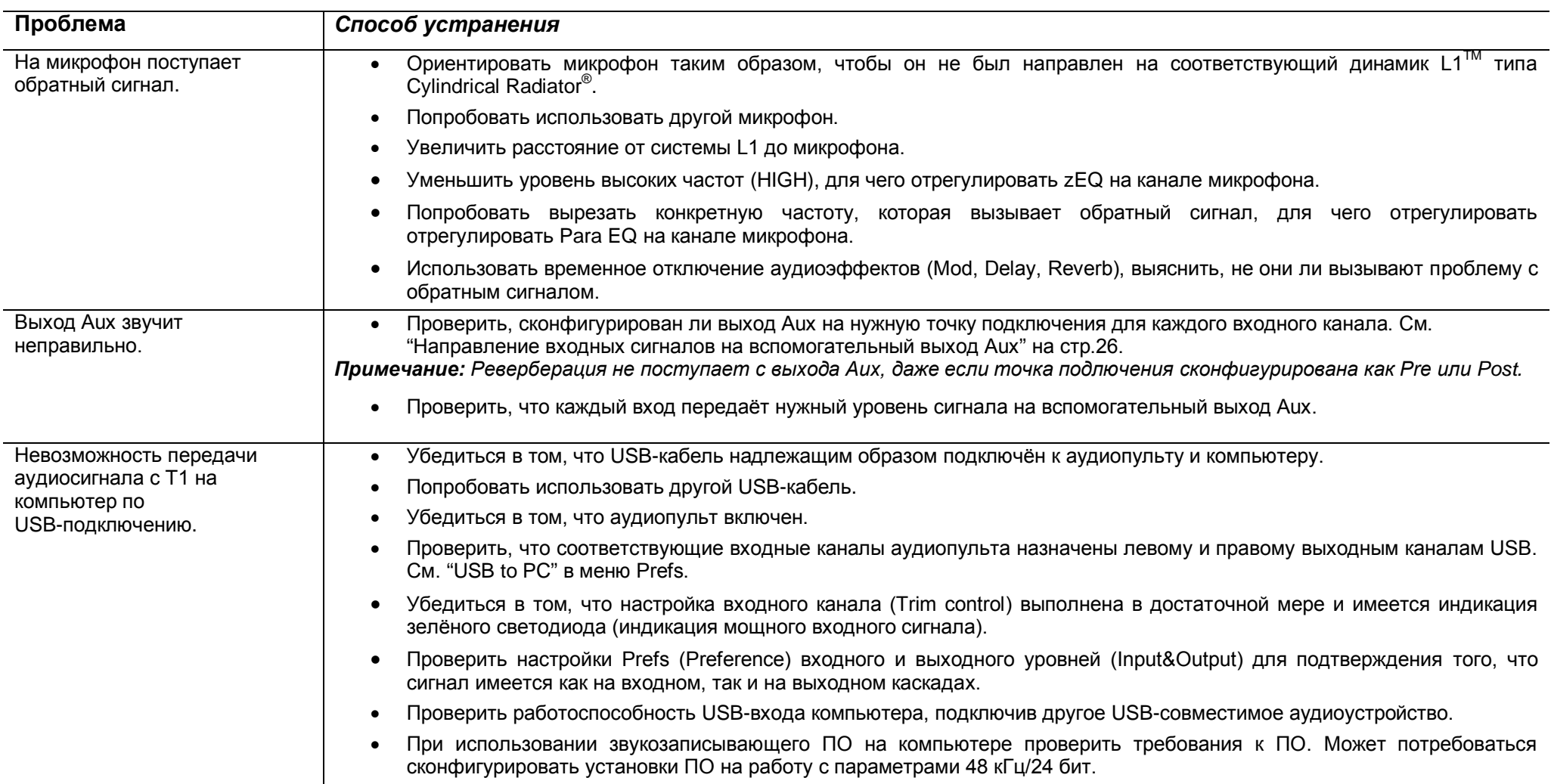

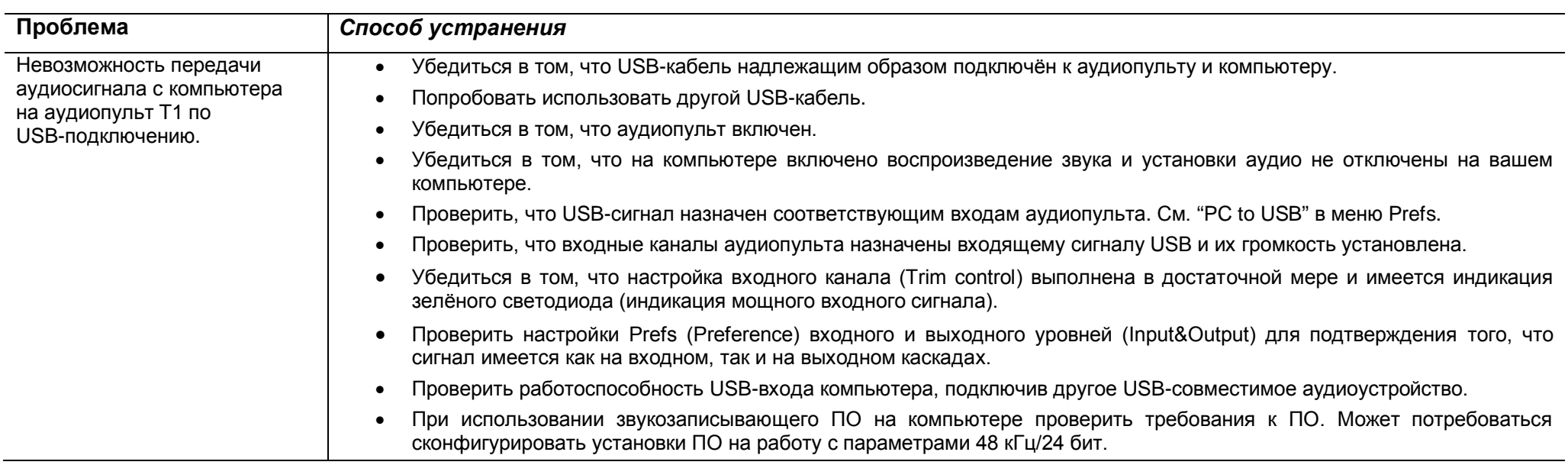

### *Техническая информация*

#### *Механические данные*

Размеры: ...... 8,22" (Д) x 6,52" (Ш) x 2,66" (В) 208,9 мм (Д) x 165,5 мм (Ш) x 67,6 мм (В) Вес: ............ 2,14 фунта (0,97 кг)

#### *Электрические данные*

Разрядность АЦП и ЦАП: ..... 24 бит Частота дискретизации: ..................... 48 кГц USB: .................................... 1.1 протокол, кабель Тип A – Тип Type B cable Требования к ПК: ................ Microsoft Windows 2000, 2000 Pro, XP

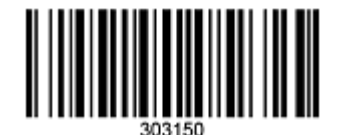

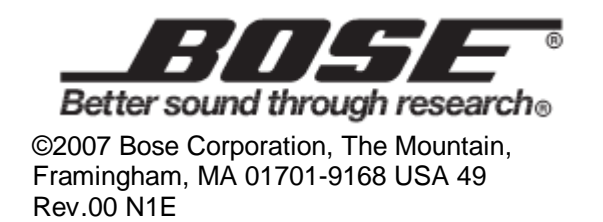

**www.Bose.com/musicians**